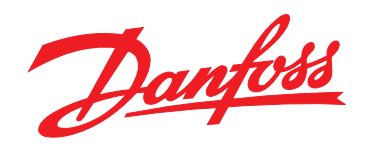

# **Guida rapida VLT®HVAC Basic Drive FC 101**

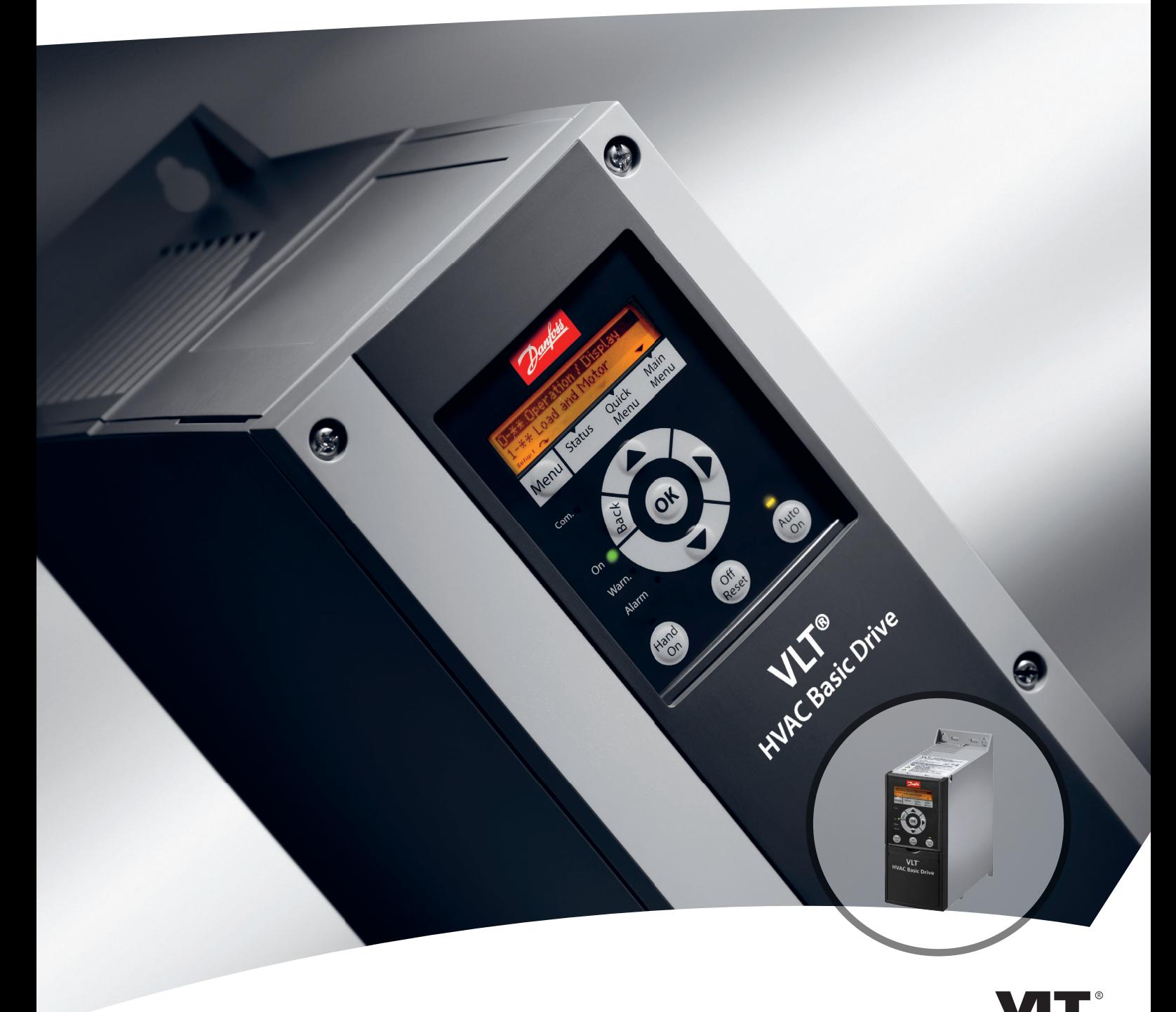

www.danfoss.com/drives

DRIVE

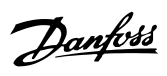

### **Sommario**

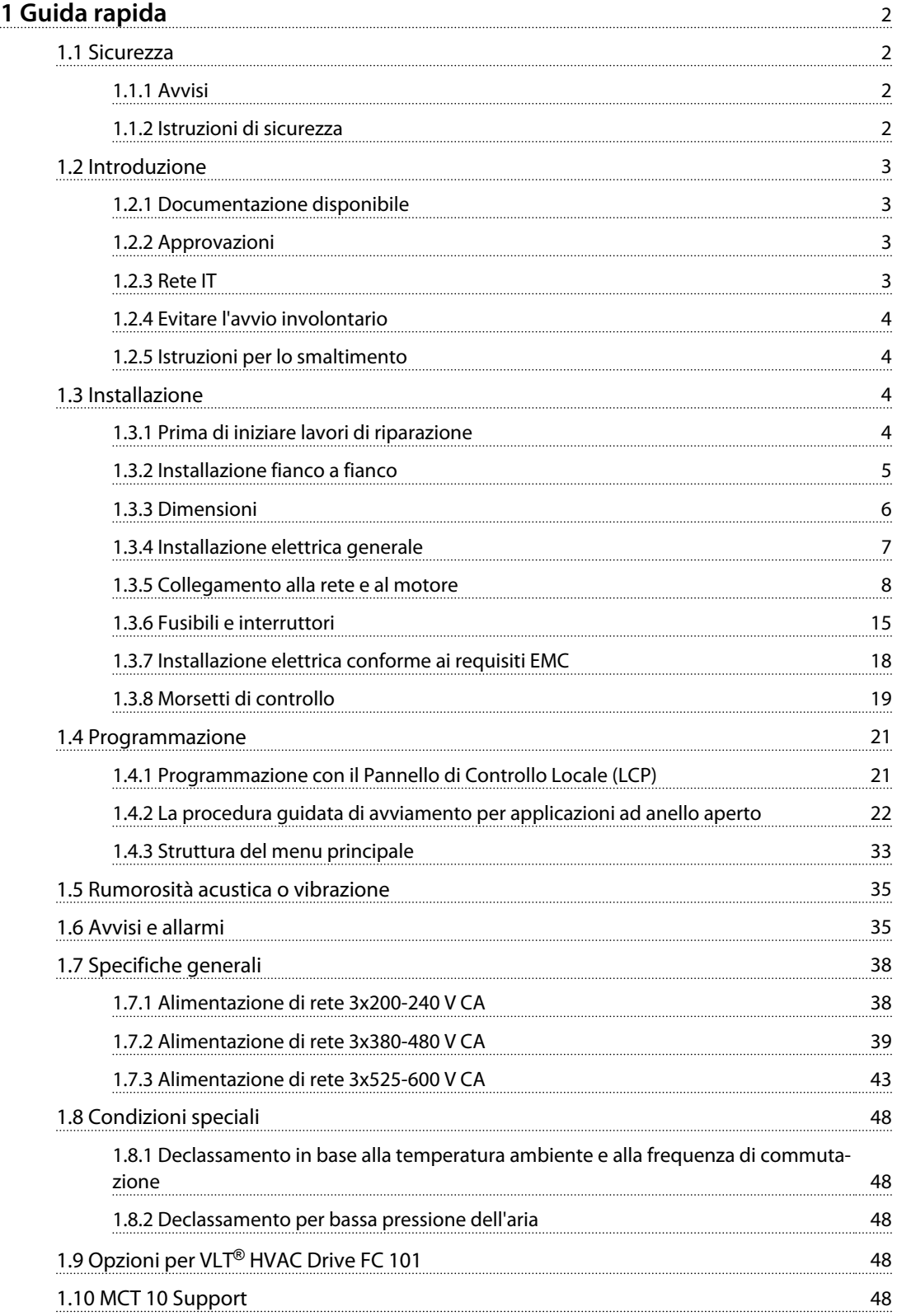

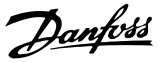

## <span id="page-3-0"></span>1 Guida rapida

1.1 Sicurezza

1.1.1 Avvisi

## **AVVISO**

#### **Avviso di alta tensione**

**Il convertitore di frequenza, se collegato alla rete, è soggetto a tensioni pericolose. L'errata installazione del motore o del convertitore di frequenza può essere causa di anomalie delle apparecchiature e di lesioni gravi o mortali alle persone. Pertanto è necessario seguire scrupolosamente le istruzioni nel presente manuale e osservare le norme di sicurezza locali e nazionali.**

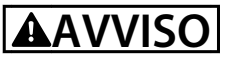

#### **TEMPO DI SCARICA!**

**I convertitori di frequenza contengono condensatori del bus CC che rimangono carichi anche quando il convertitore di frequenza non è alimentato. Per evitare pericoli elettrici, scollegare la rete CA, tutti i motori del tipo a magneti permanenti e tutti gli alimentatori a bus CC remoto, incluse le batterie di riserva e i collegamenti UPS e collegamento CC ad altri convertitori di frequenza. Attendere che i condensatori si scarichino completamente prima di eseguire qualsiasi lavoro di manutenzione o di riparazione. Il tempo di attesa è indicato nella tabella** *Tempo di scarica***. Il mancato rispetto del tempo di attesa indicato dopo il disinserimento dell'alimentazione e prima di effettuare lavori di manutenzione o riparazione, può causare lesioni gravi o mortali.**

| Tensione [V] | Gamma di potenza | Tempo di attesa |
|--------------|------------------|-----------------|
|              | [kW]             | minimo [min]    |
| 3x200        | $0,25 - 3,7$     |                 |
| 3x200        | $5.5 - 11$       | 15              |
| 3x400        | $0,37 - 7,5$     |                 |
| 3x400        | $11 - 90$        | 15              |
| 3x600        | $2,2 - 7,5$      | 4               |
| 3x600        | $11 - 90$        | 15              |

**Tabella 1.1 Tempo di scarica**

## **ATTENZIONE**

#### **Corrente di dispersione:**

**La corrente di dispersione verso terra dal convertitore di frequenza supera i 3,5 mA. In conformità con l'IEC 61800-5-1 deve essere garantito un collegamento di messa a terra di protezione rinforzato con un conduttore di rame da 10 mm<sup>2</sup> o un conduttore PE aggiuntivo con la stessa sezione trasversale dei cavi di rete a terminazioni separate.**

**Dispositivo a corrente residua:**

**Questo prodotto può causare una corrente CC nel conduttore protettivo. Questo prodotto può indurre una corrente CC nel conduttore di protezione. Laddove si utilizzi un dispositivo a corrente residua (RCD) per una maggiore protezione, andrà utilizzato solo un RCD di Tipo B (a tempo ritardato) sulla parte di alimentazione di questo prodotto. Vedere anche le DanfossNote sull'applicazione dell'RCD , MN90G.**

**La messa a terra di protezione del convertitore di frequenza e l'impiego di RCD devono seguire sempre le norme nazionali e locali.**

#### **Protezione termica del motore**

La protezione da sovraccarico motore è possibile impostando *1-90 Protezione termica motore* su *[4] ETR scatto*.

## **AVVISO**

**Installazione ad altitudini elevate Per altitudini superiori ai 2000 m, contattare Danfoss per informazioni sulle caratteristiche PELV.**

#### 1.1.2 Istruzioni di sicurezza

- **•** Accertarsi che il convertitore di frequenza sia correttamente collegato a terra.
- **•** Non rimuovere i collegamenti di rete, del motore o qualsiasi altro collegamento sotto tensione mentre il convertitore di frequenza è alimentato.
- **•** Proteggere gli utenti dalla tensione di alimentazione.
- **•** Proteggere il motore da sovraccarichi in conformità con le normative nazionali e locali.
- **•** La corrente di dispersione verso terra supera i 3,5 mA.
- **•** Il tasto [Off&Reset] non è un interruttore di sicurezza. Non scollegare il convertitore di frequenza dalla rete.

### <span id="page-4-0"></span>1.2 Introduzione

#### 1.2.1 Documentazione disponibile

Questa Guida rapida contiene le informazioni di base necessarie per l'installazione e il funzionamento del convertitore di frequenza. Nel caso siano necessarie ulteriori informazioni, è possibile consultare la documentazione contenuta nel cd allegato,

### 1.2.2 Approvazioni

| Certificazione                    |           | <b>IP20</b> | <b>IP54</b> |
|-----------------------------------|-----------|-------------|-------------|
| Dichiarazione di<br>conformità CE | ┡         |             |             |
| Certificato UL                    | )us<br>C' |             |             |
| C-tick                            | V         |             |             |

**Tabella 1.2 Approvazioni**

Il convertitore di frequenza soddisfa i requisiti UL508C di protezione termica. Per maggiori informazioni, fare riferimento alla sezione *Protezione termica del motore* nella *Guida alla Progettazione*.

### 1.2.3 Rete IT

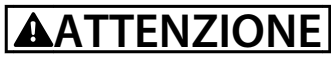

#### **Rete IT**

**Installazione su una rete di alimentazione con neutro isolato, vale a dire una rete tipo IT. Tensione di alimentazione massima consentita per il**

**collegamento alla rete: 440 V (3x unità da 380-480 V).**

Nei modelli IP20 200-240 V 0,25-11 kW e 380-480 V IP20 0,37-22 kW, se collegati ad un sistema di distribuzione di tipo IT, aprire lo switch RFI rimuovendo la vite sul lato del convertitore di frequenza.

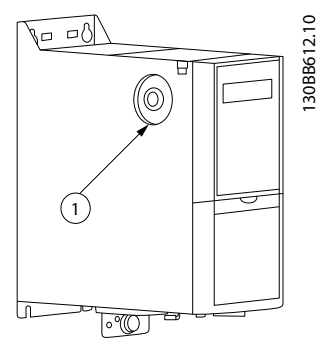

**Disegno 1.1 IP20 200-240 V 0,25-11 kW, IP20 0,37-22 kW 380-480 V.**

**Vite EMC** 

**Tabella 1.3 Legenda relativa a** *Disegno 1.1*

<span id="page-5-0"></span>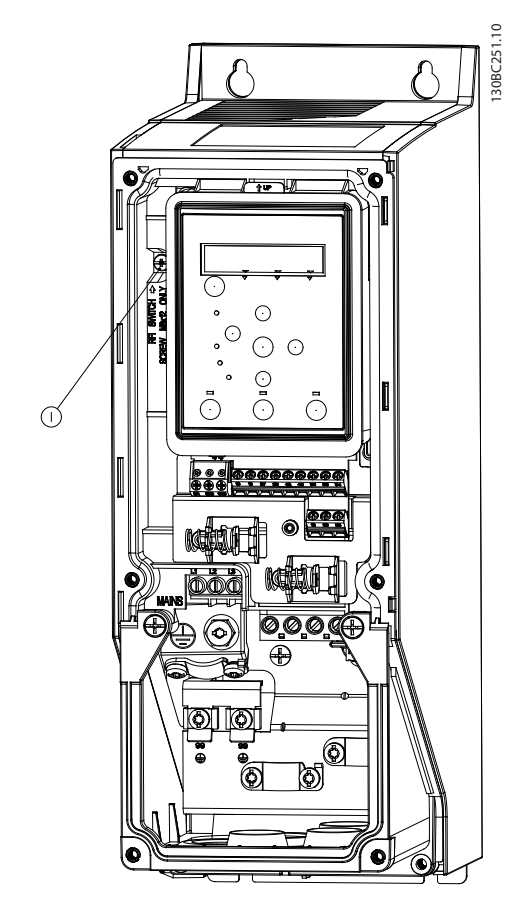

**Disegno 1.2 IP54 400 V 0,75-18,5 kW**

#### 1 Vite EMC

**Tabella 1.4 Legenda relativa a** *Disegno 1.2*

Quando si lavora con reti IT, è necessario impostare *14-50 Filtro RFI* su *[0] Off* su tutte le unità.

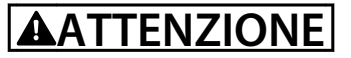

**Se reinserito, usare solo viti M3x12.**

### 1.2.4 Evitare l'avvio involontario

Mentre il convertitore di frequenza è collegato alla rete di alimentazione, il motore può essere avviato/arrestato mediante i comandi digitali, i comandi bus, i riferimenti oppure tramite l'LCP o la LOP.

Danfoss

- **•** Disinserire il convertitore di frequenza dalla rete elettrica se per considerazioni di sicurezza personale risulta necessario evitare un avvio involontario dei motori.
- **•** Per evitare un avvio involontario, premere sempre [Off/Reset] prima di procedere alla modifica dei parametri.

#### 1.2.5 Istruzioni per lo smaltimento

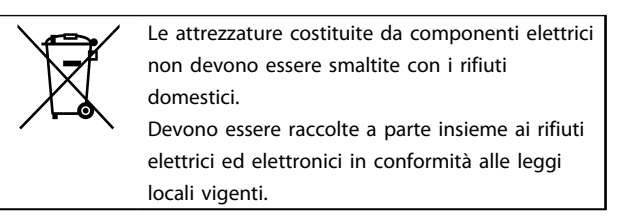

#### 1.3 Installazione

#### 1.3.1 Prima di iniziare lavori di riparazione

- 1. Scollegare dalla rete (e dall'alimentazione CC esterna, se presente).
- 2. Attendere il tempo indicato in *[Tabella 1.1](#page-3-0)* per la scarica del bus CC.
- 3. Scollegare il cavo motore.

### <span id="page-6-0"></span>1.3.2 Installazione fianco a fianco

Il convertitore di frequenza può essere montato fianco a fianco e richiede uno spazio libero sopra e sotto per il raffreddamento.

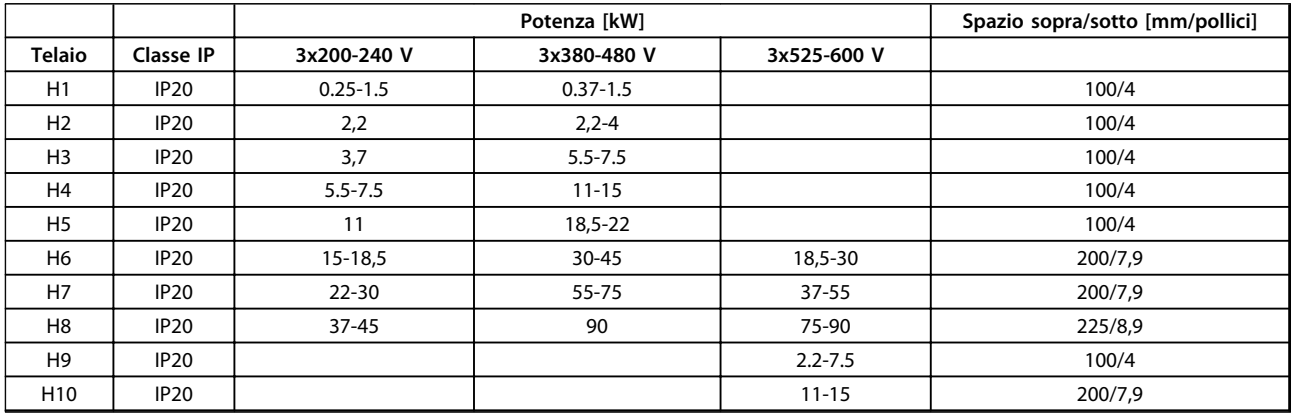

**Tabella 1.5 Gioco a/b**

## *AVVISO!*

**Se è montato il kit opzionale IP21/Nema Tipo 1, è necessario lasciare una distanza di 50 mm tra le unità.**

130BC205.10

 $205.10$ 

### <span id="page-7-0"></span>1.3.3 Dimensioni

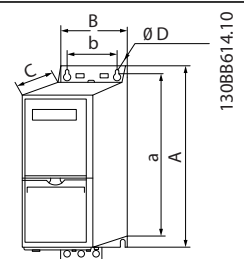

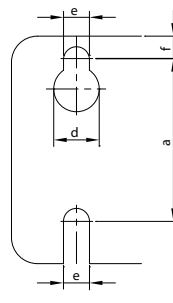

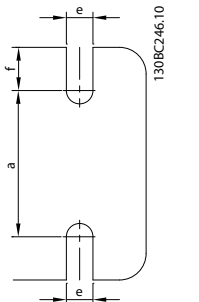

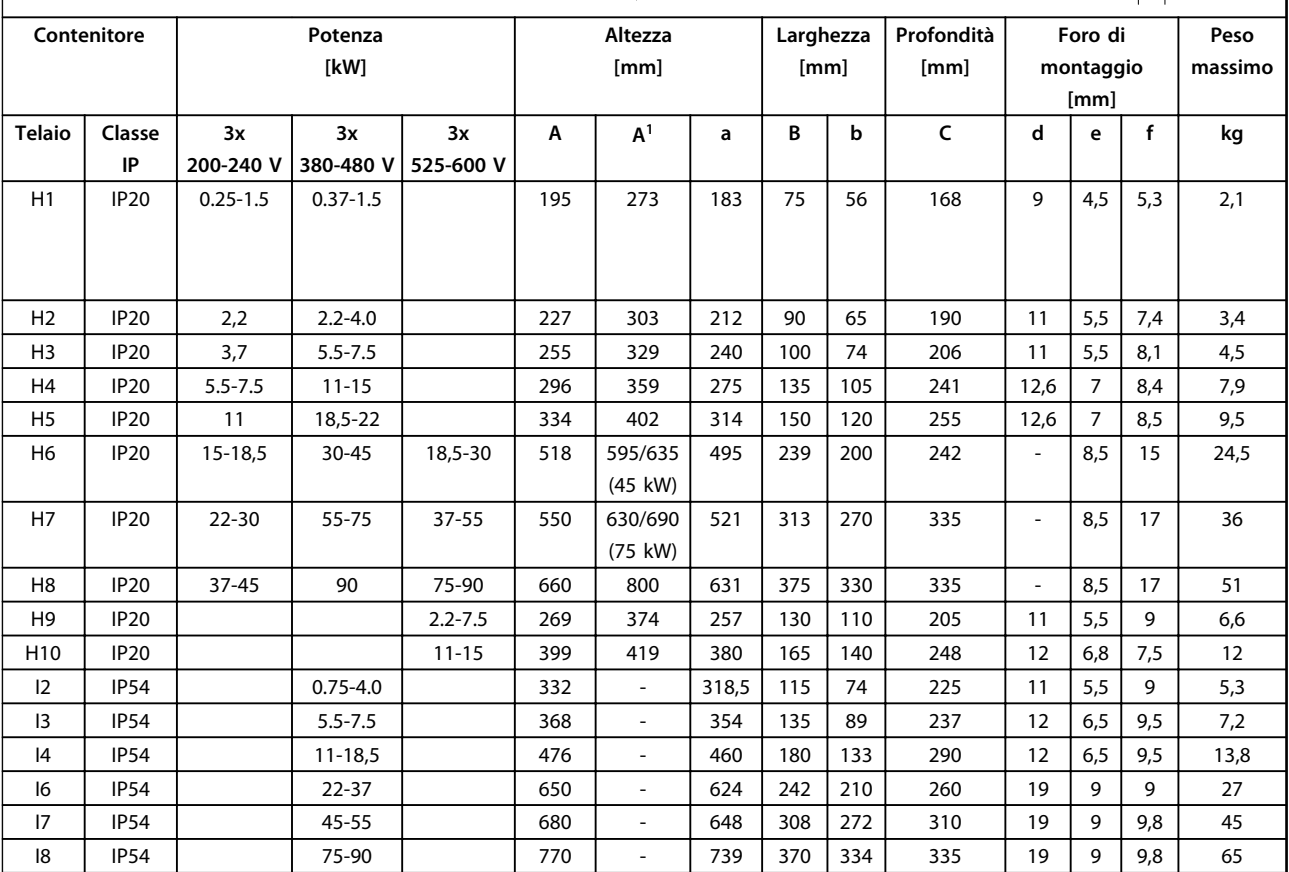

**Tabella 1.6 Dimensioni**

*1 Inclusa piastra di disaccoppiamento*

<span id="page-8-0"></span>Le dimensioni si riferiscono solo alle unità fisiche, ma quando si installa in un'applicazione è necessario aggiungere spazio per consentire la libera circolazione dell'aria sia sopra che sotto le unità. La quantità di spazio per il libero passaggio dell'aria è indicata in *Tabella 1.8*.

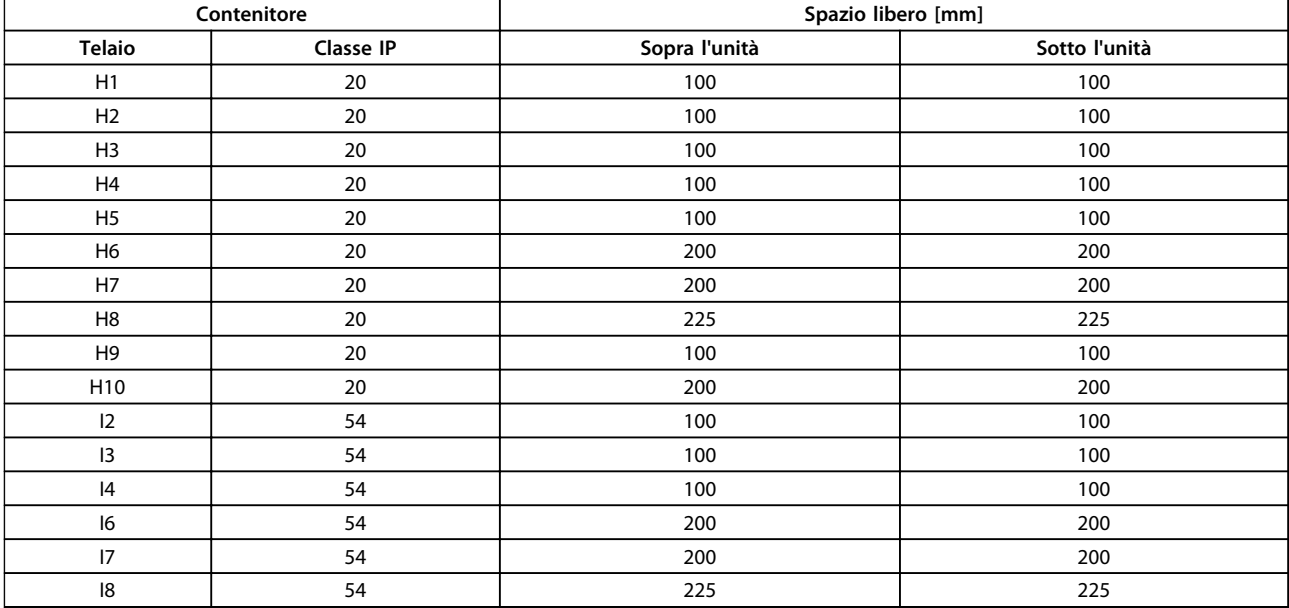

**Tabella 1.7 Spazio libero necessario per il libero passaggio dell'aria**

#### 1.3.4 Installazione elettrica generale

Tutto il cablaggio deve rispettare sempre le norme nazionali e locali relative alle sezioni dei cavi e alla temperatura ambiente. Si raccomanda l'utilizzo di conduttori di rame (75 °C).

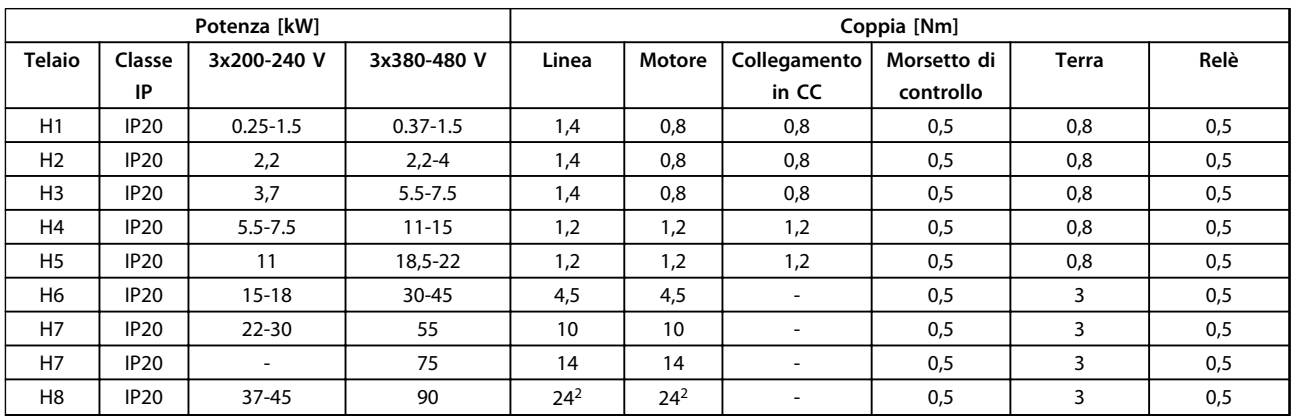

**Tabella 1.8 Contenitore H1-H8**

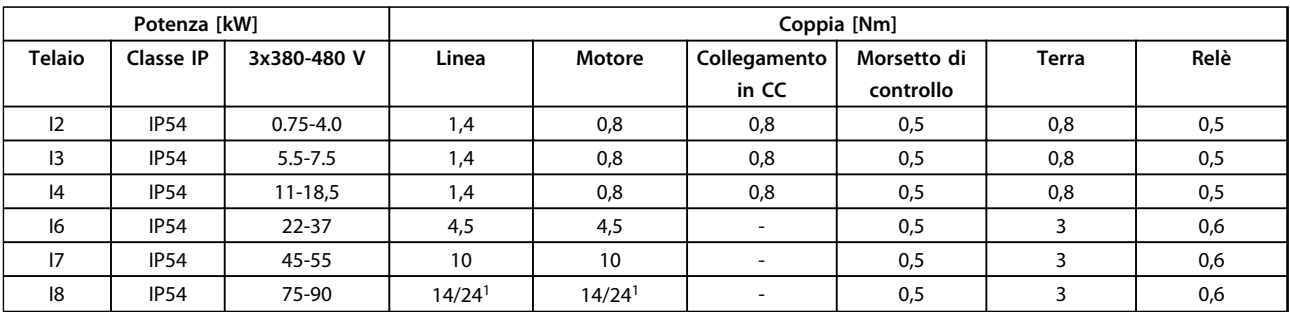

**1 1**

**Tabella 1.9 Contenitore I1-I8**

## Danfoss

#### <span id="page-9-0"></span>**Guida rapida Guida rapida del VLT**® **HVAC Basic Drive FC 101**

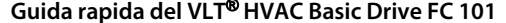

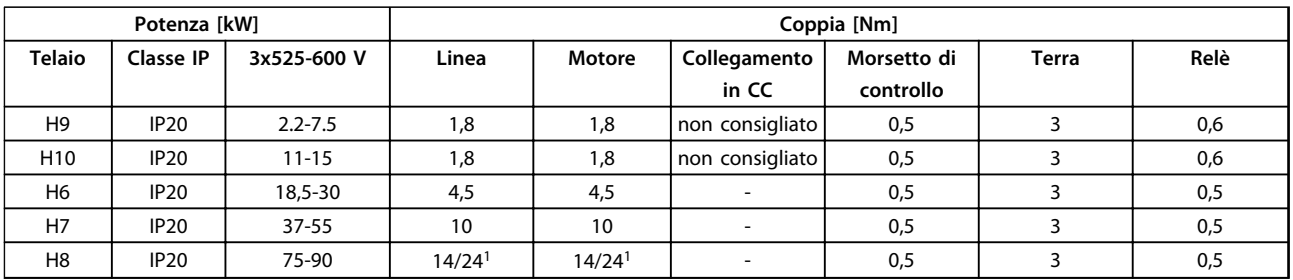

#### **Tabella 1.10 Dettagli sulla coppie di serraggio**

*1 Dimensioni dei cavi* ≤*95 mm<sup>2</sup>*

*2 Dimensioni dei cavi >95 mm<sup>2</sup>*

#### 1.3.5 Collegamento alla rete e al motore

Il convertitore di frequenza è progettato per far funzionare tutti i motori asincroni trifase standard. Per conoscere la sezione trasversale massima dei cavi vedere *[1.7 Specifiche](#page-39-0) [generali](#page-39-0)*.

- **•** Utilizzare un cavo motore schermato/armato per garantire la conformità alle specifiche relative alle emissioni EMC e collegare il cavo sia alla piastra di disaccoppiamento sia alla parte metallica del motore.
- **•** Il cavo motore deve essere mantenuto il più corto possibile per ridurre al minimo il livello di rumore e le correnti di dispersione.
- **•** Per altri dettagli sul montaggio della piastra di disaccoppiamento, consultare le *Istruzioni di montaggio della piastra di disaccoppiamento FC 101.*
- **•** Vedere anche *Installazione conforme ai requisiti EMC nella Guida alla progettazione VLT*® *HVAC Basic.*
- 1. Collegare i conduttori di terra al morsetto di terra.
- 2. Collegare il motore ai morsetti U, V e W.
- 3. Collegare l'alimentazione di rete ai morsetti L1, L2 e L3 e serrare.

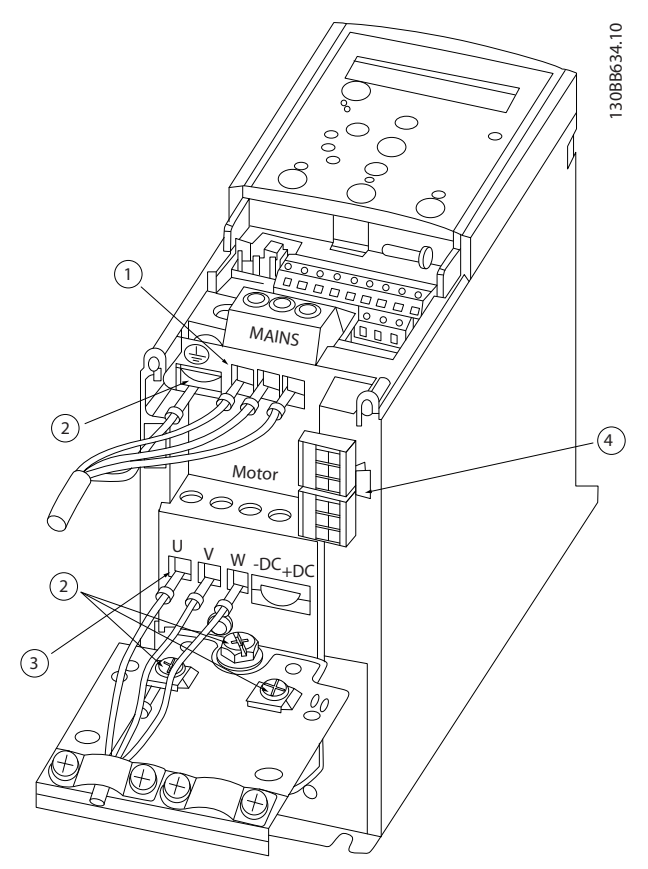

**Disegno 1.3 Telaio H1-H5 IP20 200-240 V 0,25-11 kW and IP20 380-480 V 0,37-22 kW.**

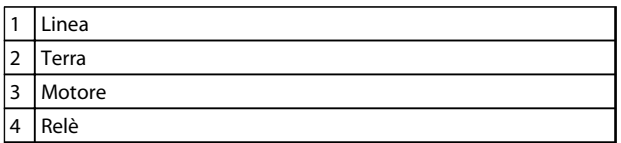

**Tabella 1.11 Legenda relativa a** *Disegno 1.3*

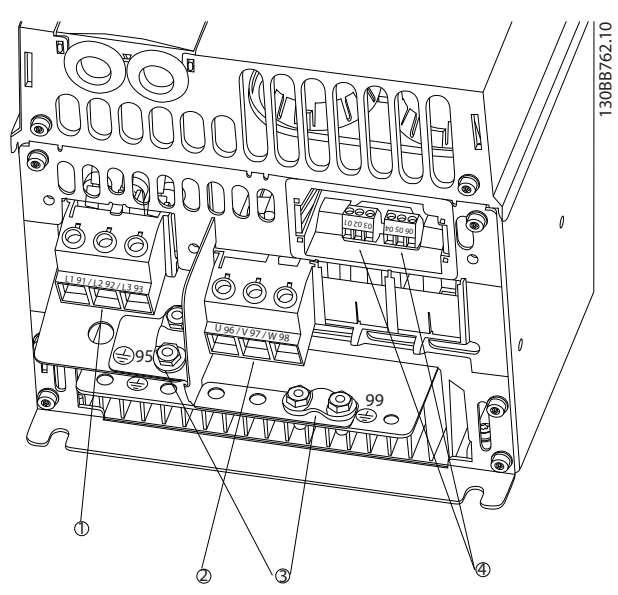

**Disegno 1.4 Telaio H6 IP20 380-480 V 30-45 kW IP20 200-240 V 15-18,5 kW IP20 525-600 V 22-30 kW**

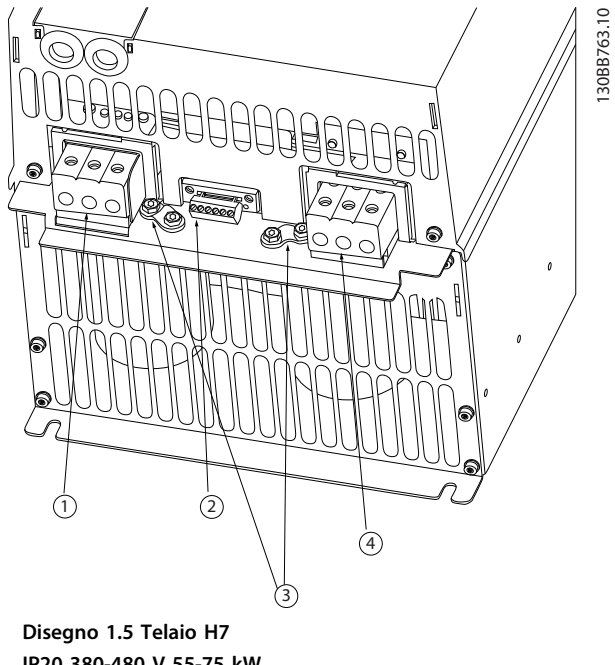

**IP20 380-480 V 55-75 kW IP20 200-240 V 22- 30 kW IP20 525-600 V 45-55 kW**

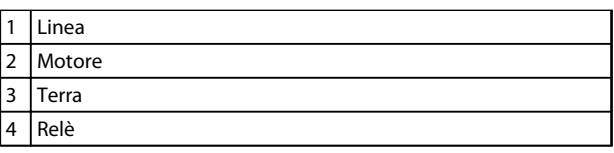

**Tabella 1.12 Legenda relativa a** *Disegno 1.4*

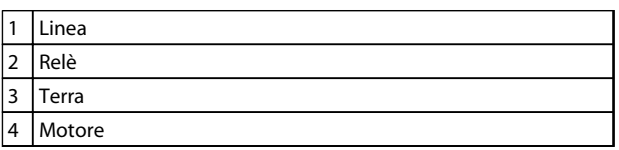

**Tabella 1.13 Legenda relativa a** *Disegno 1.5*

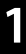

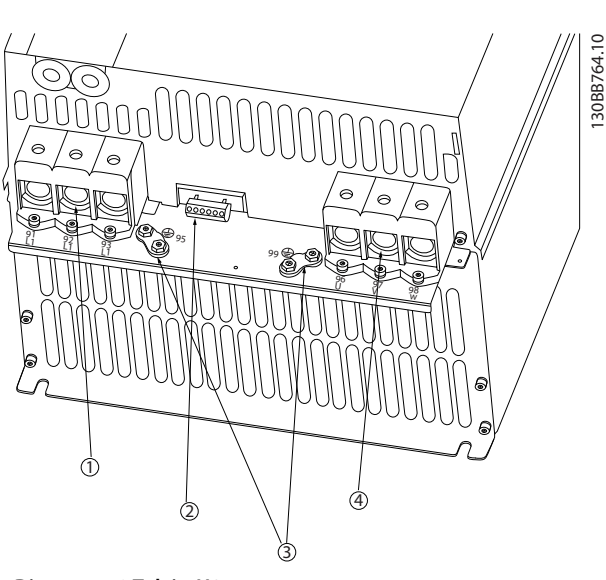

**Disegno 1.6 Telaio H8 IP20 380-480 V 90 kW IP20 200-240 V 37-45 kW IP20 525-600 V 75-90 kW**

| 1              | Linea  |
|----------------|--------|
| $\overline{2}$ | Relè   |
| 3              | Terra  |
| 4              | Motore |

**Tabella 1.14 Legenda relativa a** *Disegno 1.6*

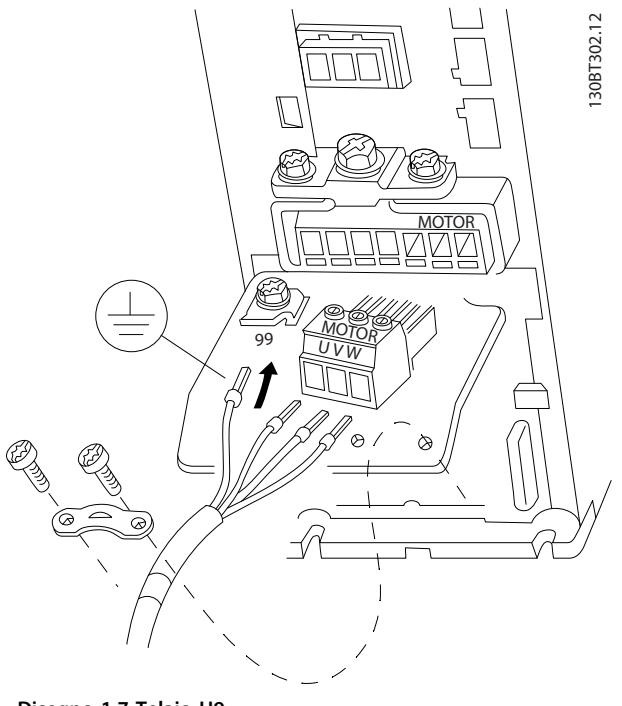

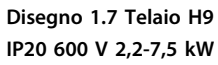

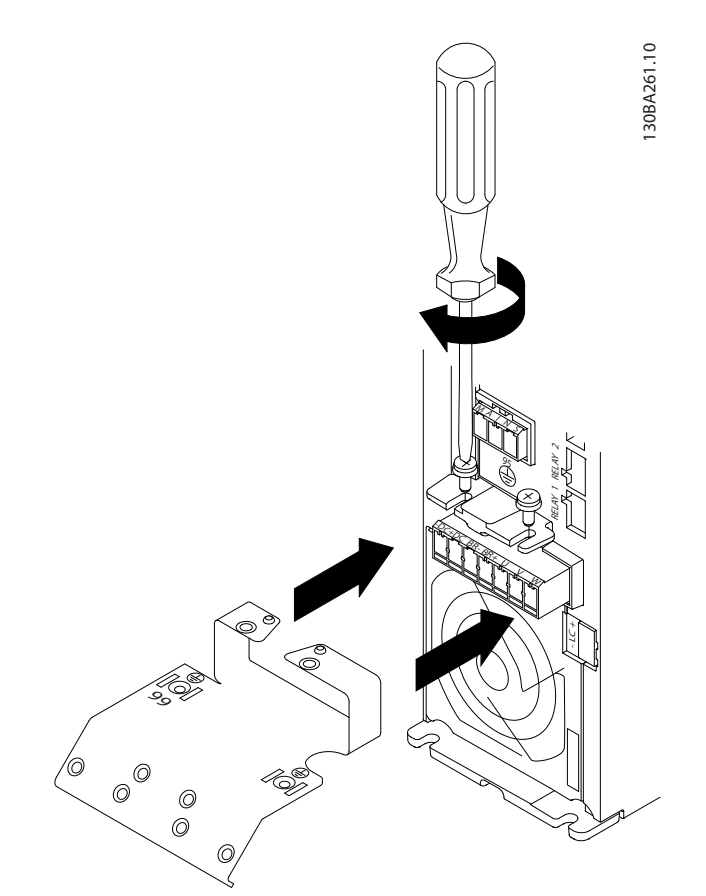

Danfoss

**Disegno 1.8 Inserire le due viti nella piastra di installazione, spingerle in posizione e serrarle completamente**

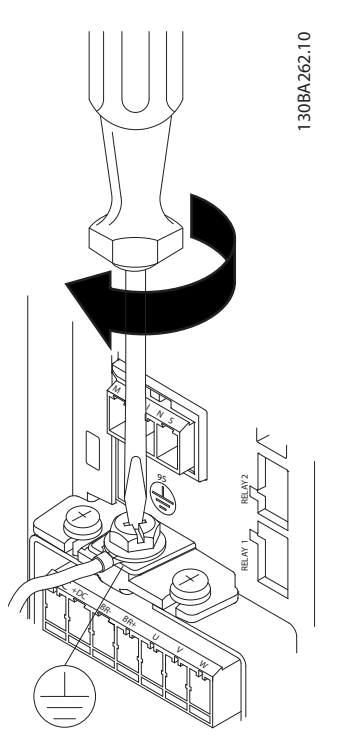

**Disegno 1.9 Quando si montano i cavi, prima deve essere montato e serrato il cavo di terra**

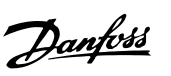

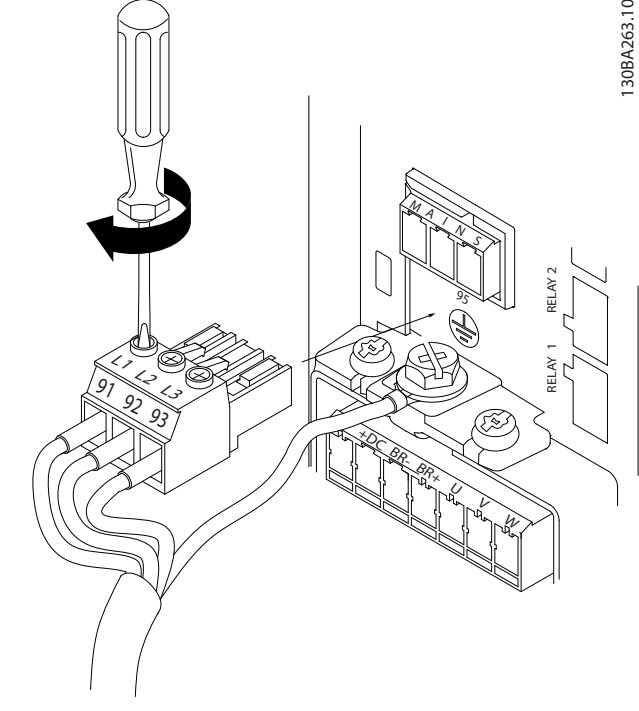

**Disegno 1.10 Quindi montare la spina di alimentazione e serrare i cavi**

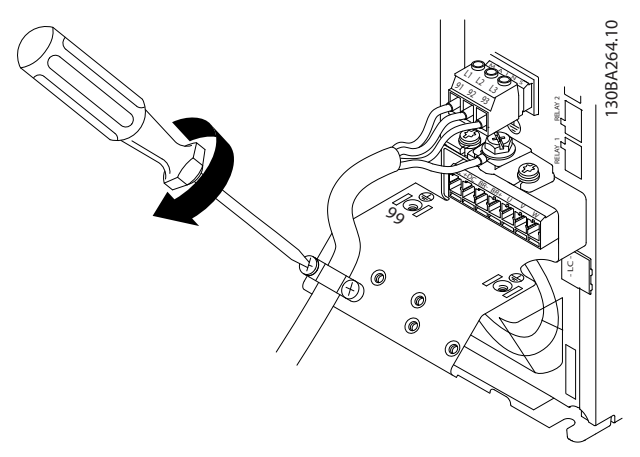

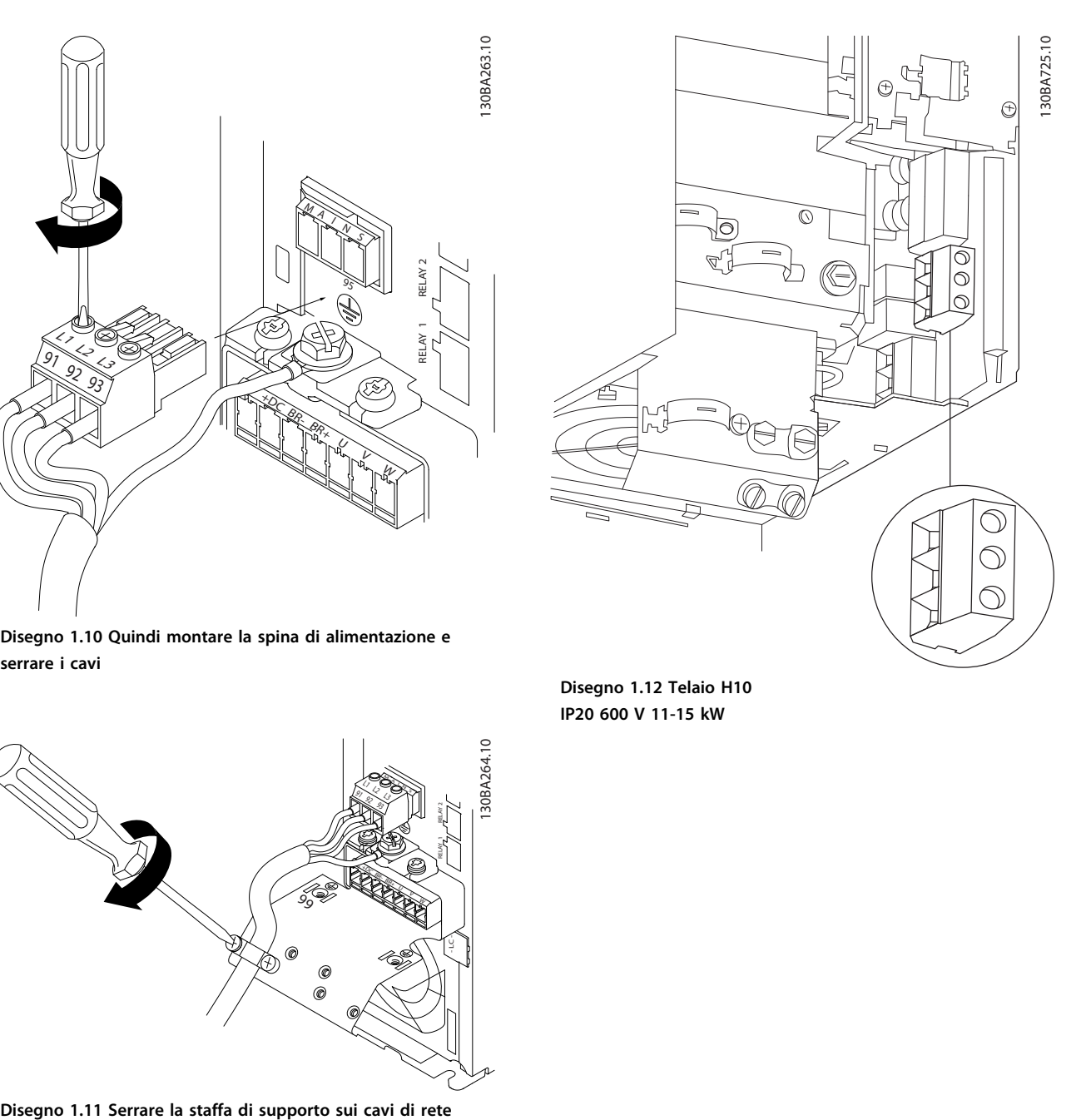

**Disegno 1.12 Telaio H10 IP20 600 V 11-15 kW**

130BC299.10 130BC299.10  $\odot$   $(2)$  

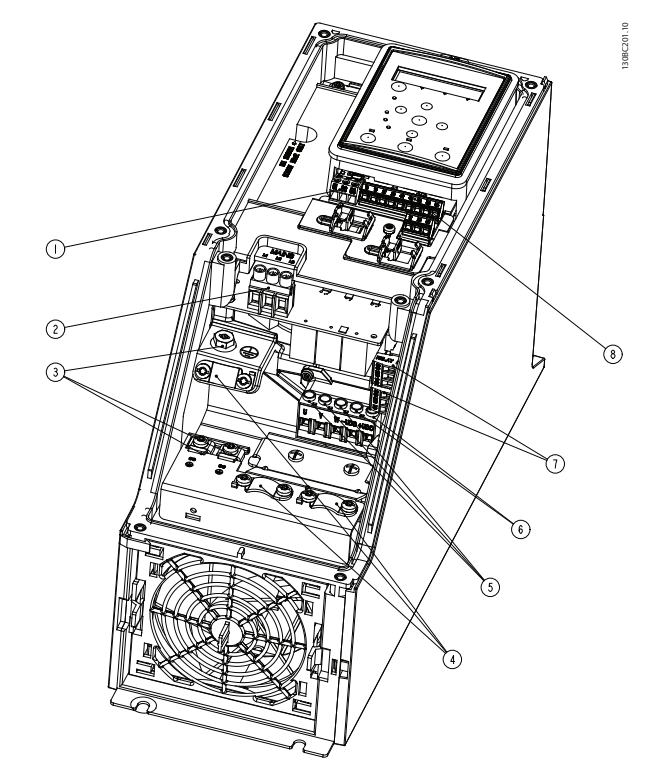

Danfoss

**Disegno 1.14 Telaio I3 IP54 380-480 V 5,5-7,5 kW**

|   | <b>RS-485</b>      |
|---|--------------------|
| 2 | Ingresso linea     |
| 3 | Terra              |
| 4 | Morsetti serrafilo |
| 5 | Motore             |
| 6 | <b>UDC</b>         |
| 7 | Relè               |
| 8 | 1/O                |

**Tabella 1.16 Legenda relativa a** *Disegno 1.14*

**Disegno 1.13 Telaio I2 IP54 380-480 V 0,75-4,0 kW**

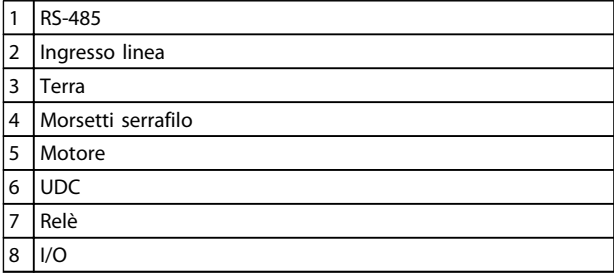

**Tabella 1.15 Legenda relativa a** *Disegno 1.13*

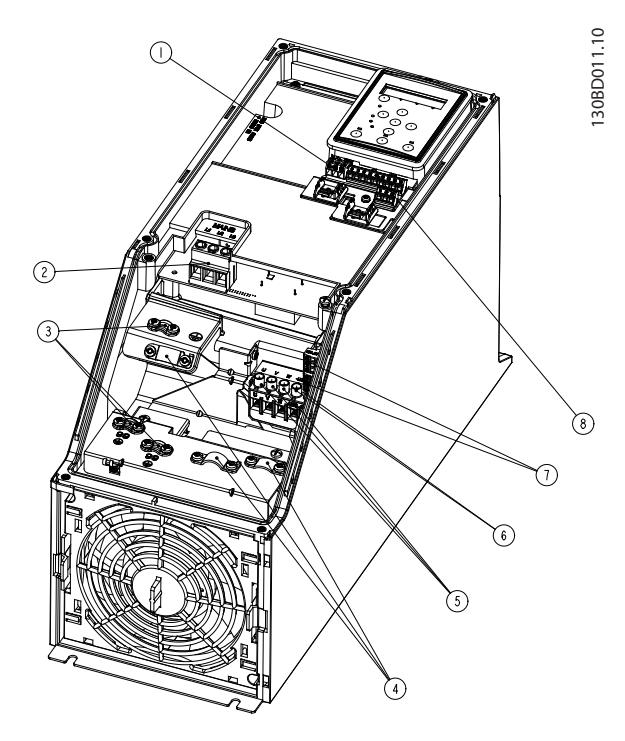

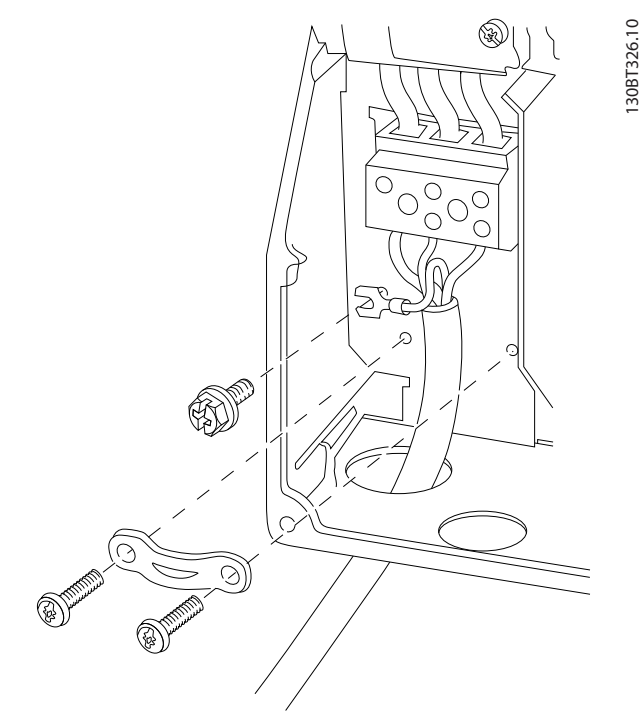

**Disegno 1.17 Telaio I6 IP54 380-480 V 22-37 kW**

**Disegno 1.15 Telaio I4 IP54 380-480 V 0,75-4,0 kW**

| $\mathbf{1}$   | RS-485             |
|----------------|--------------------|
| $\overline{2}$ | Ingresso linea     |
| 3              | Terra              |
| 4              | Morsetti serrafilo |
| 5              | Motore             |
| 6              | <b>UDC</b>         |
| 7              | Relè               |
| 8              | 1/O                |

**Tabella 1.17 Legenda relativa a** *Disegno 1.15*

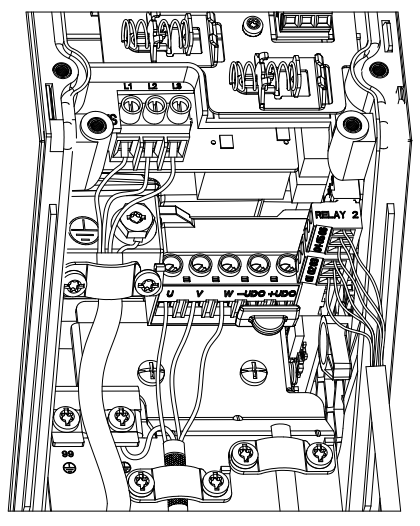

**Disegno 1.16 Telaio IP54 I2-I3-I4**

130BC203.10 130BC203.10

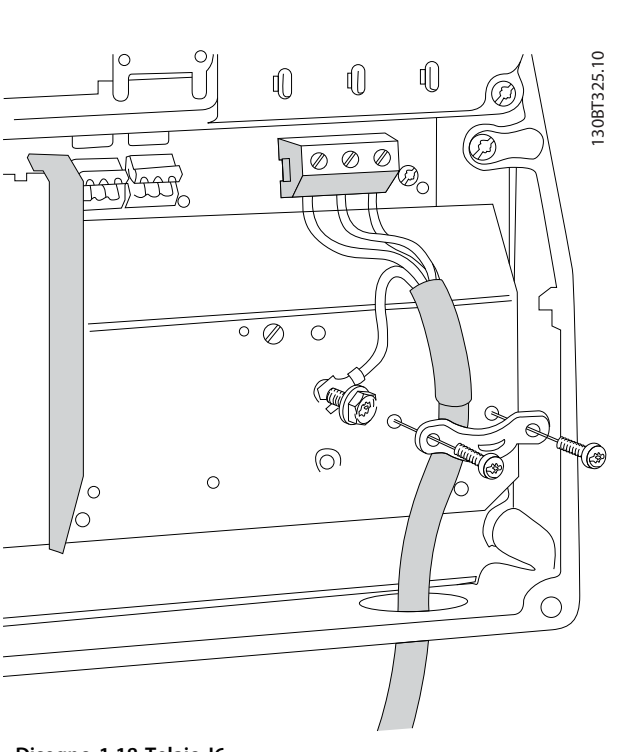

**Disegno 1.18 Telaio I6 IP54 380-480 V 22-37 kW**

130BT326.10

Danfoss

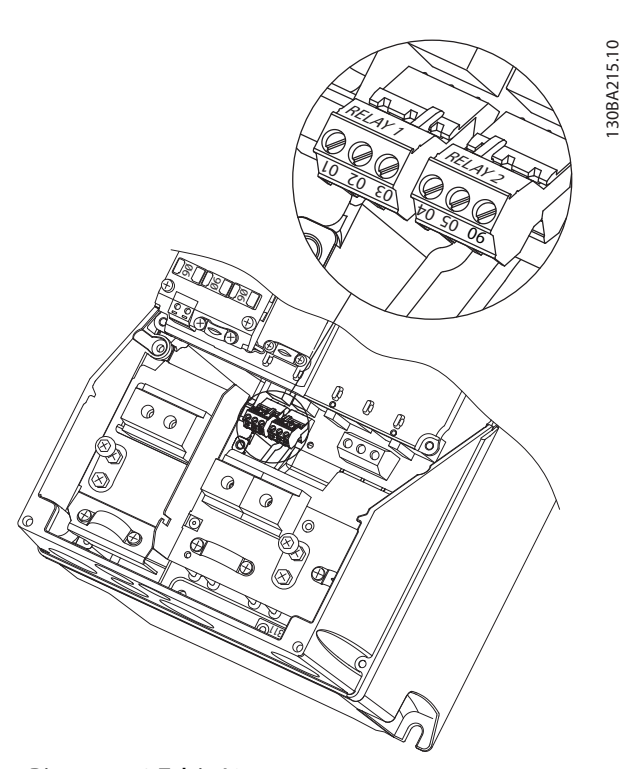

**Disegno 1.19 Telaio I6 IP54 380-480 V 22-37 kW**

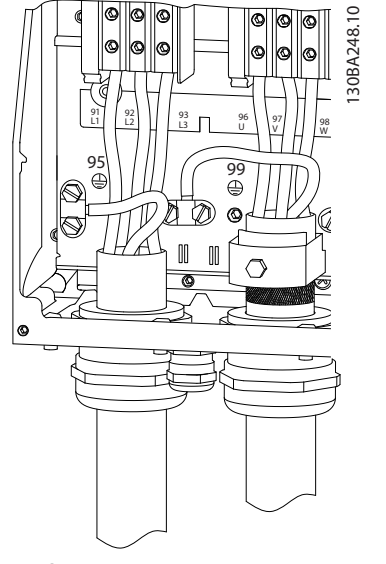

**Disegno 1.20 Telaio I7, I8 IP54 380-480 V 45-55 kW IP54 380-480 V 75-90 kW**

Danfoss

#### <span id="page-16-0"></span>1.3.6 Fusibili e interruttori

#### **Protezione del circuito di derivazione**

Al fine di proteggere l'impianto contro i rischi di scosse elettriche o di incendi, tutti i circuiti di derivazione in impianti, quadri di comando, macchine ecc., devono essere protetti dai cortocircuiti e dalle sovracorrenti conformemente alle norme nazionali e locali.

#### **Protezione dai cortocircuiti**

Danfoss raccomanda di utilizzare i fusibili e gli interruttori elencati in *Tabella 1.19* e per proteggere il personale di servizio o altre apparecchiature nel caso di un guasto interno nell'unità o di cortocircuito del bus CC. Il convertitore di frequenza garantisce una completa protezione contro i corto circuiti nel caso di un cortocircuito sul motore.

#### **Protezione da sovracorrente**

Assicurare una protezione da sovraccarico per evitare il surriscaldamento dei cavi nell'impianto. La protezione da sovracorrente deve essere eseguita sempre nel rispetto delle norme locali e nazionali. Gli interruttori ed i fusibili devono essere dimensionati per la protezione in un circuito in grado di fornire un massimo di 100.000 Arms (simmetrici), 480 V massimi.

#### **Conformità UL/Non UL**

Usare gli interruttori o i fusibili elencati in *Tabella 1.19*, per assicurare la conformità con l'UL o con l'IEC 61800-5-1. Gli interruttori devono essere calcolati per la protezione in un circuito in grado di fornire un massimo di 10.000 Arms (simmetrici), 480 V massimi.

Nell'evento di un malfunzionamento, la mancata osservanza delle raccomandazioni di protezione può provocare danni al convertitore di frequenza.

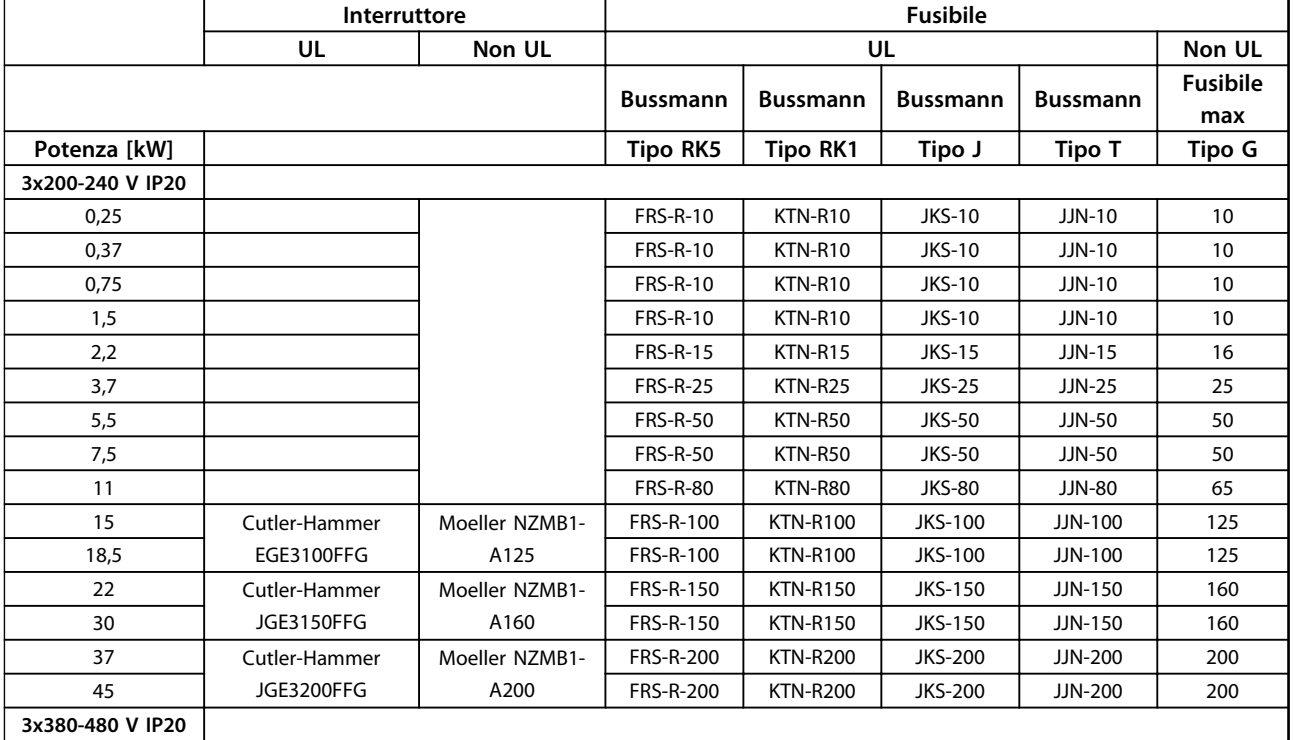

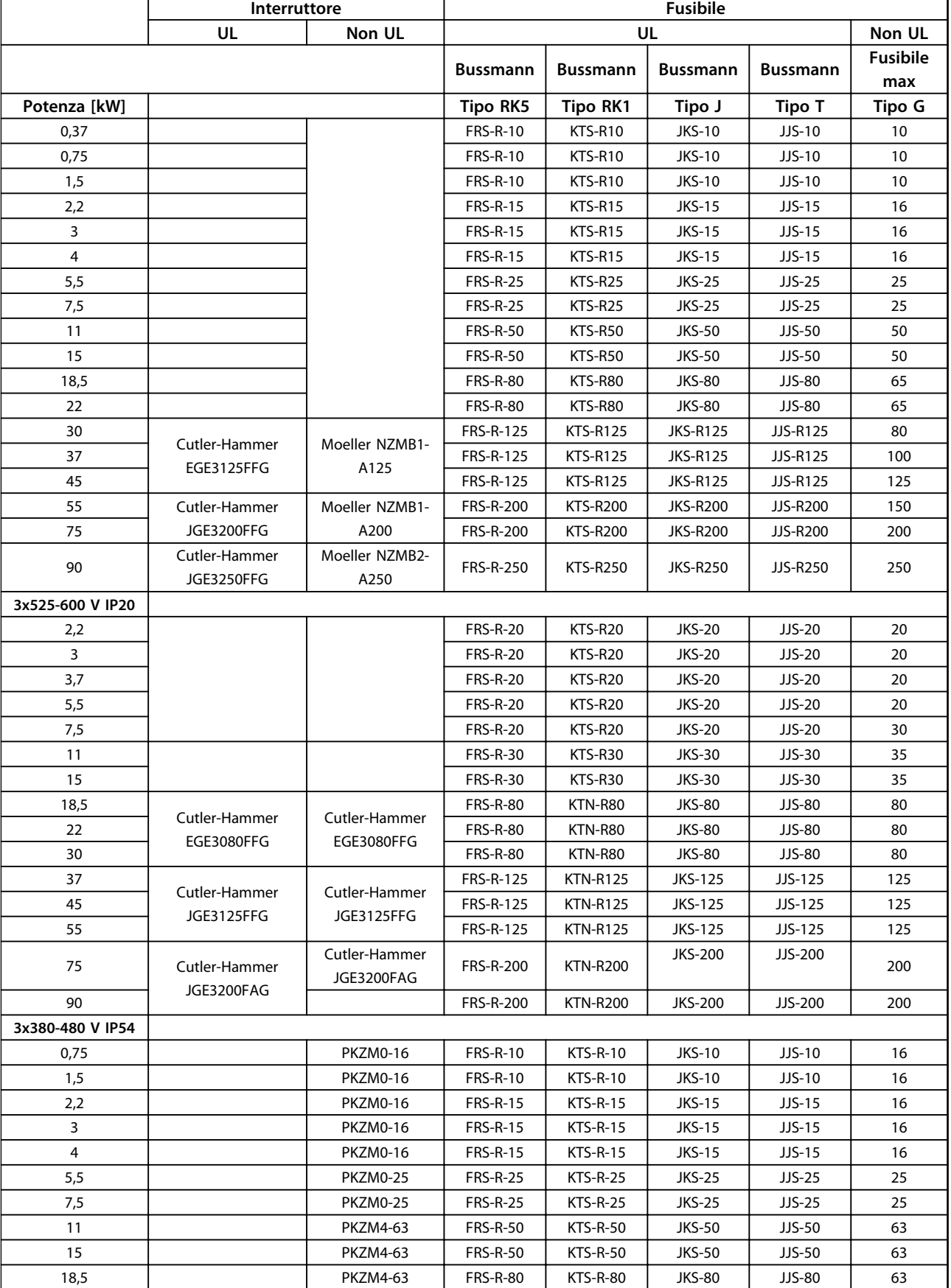

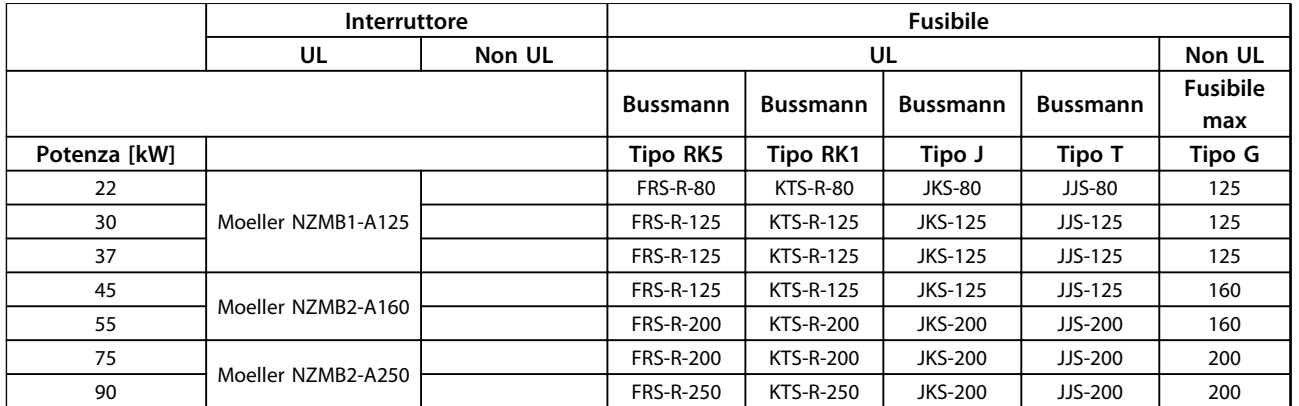

**Tabella 1.18 Interruttore e fusibili**

### <span id="page-19-0"></span>1.3.7 Installazione elettrica conforme ai requisiti EMC

Considerazioni generali per garantire un'installazione elettrica conforme ai requisiti EMC.

- **•** Usare solo cavi motore e cavi di comando schermati.
- **•** Collegare a terra entrambe le estremità dello schermo.
- **•** Evitare un'installazione con schermi attorcigliati, che compromettono l'effetto di schermatura alle alte frequenze. Usare invece i pressacavi forniti in dotazione.
- **•** Assicurare lo stesso potenziale di terra tra il convertitore di frequenza e il potenziale di terra del PLC.
- **•** Usare rondelle a stella e piastre di installazione galvanicamente conduttive.

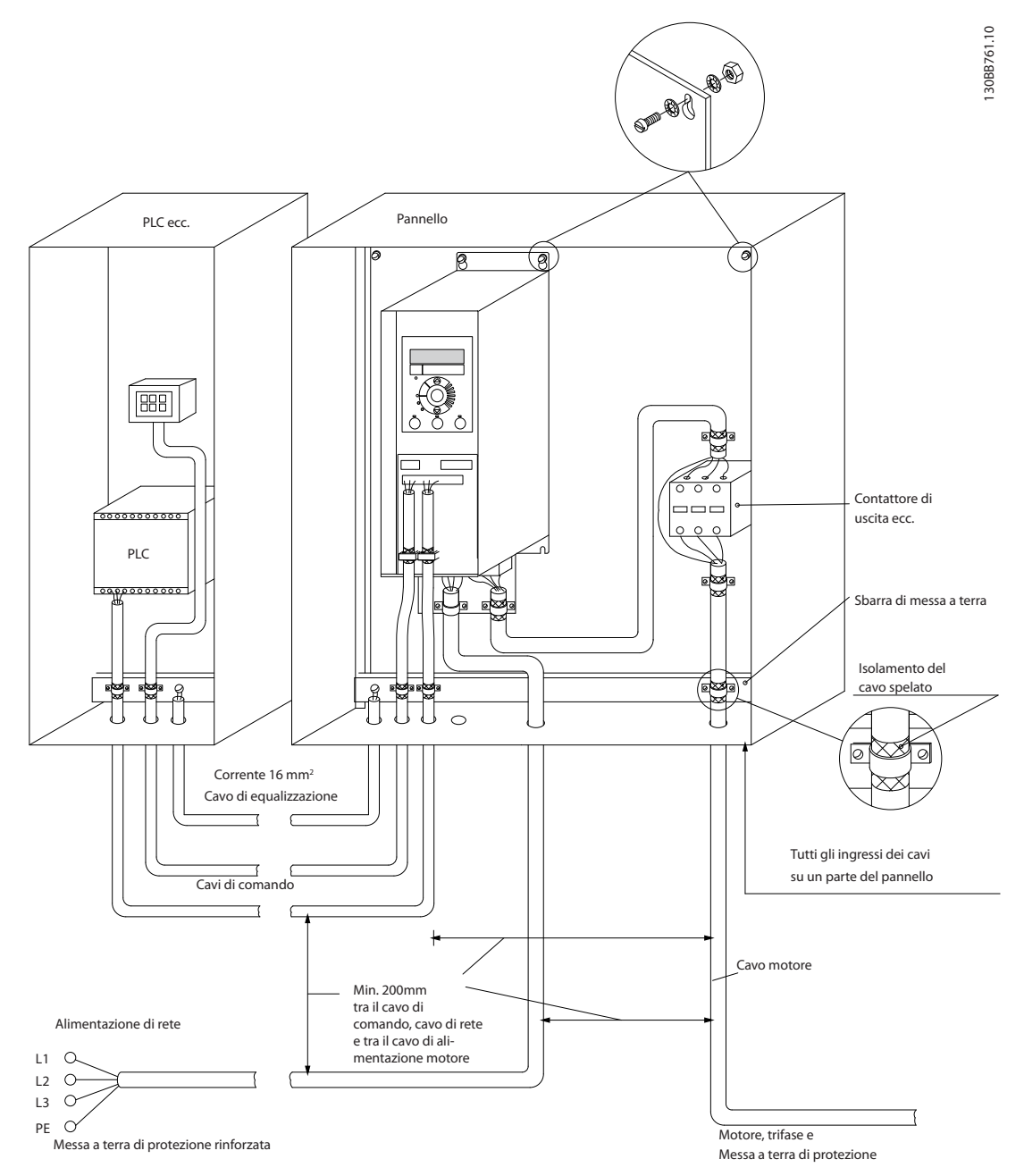

**Disegno 1.21 Installazione elettrica conforme ai requisiti EMC**

### <span id="page-20-0"></span>1.3.8 Morsetti di controllo

IP20 200-240 V 0,25-11 kW e IP20 380-480 V 0,37-22 kW:

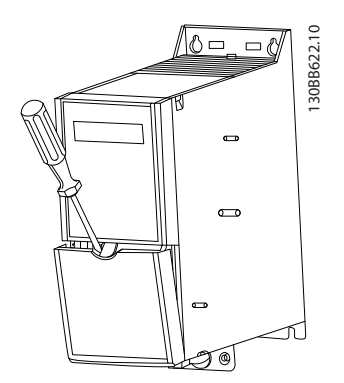

**Disegno 1.22 Posizione dei morsetti di controllo**

- 1. Inserire un cacciavite dietro il coprimorsetto per azionare lo scatto.
- 2. Piegare il cacciavite verso l'esterno per aprire il coperchio.

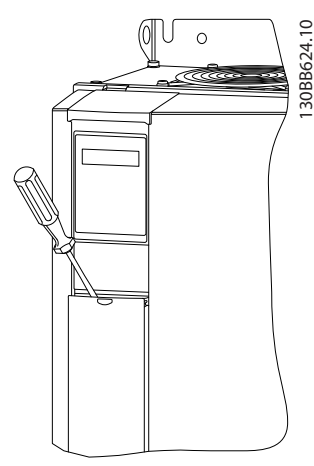

**Disegno 1.23 IP20 380-480 V 30-90 kW**

- 1. Inserire un cacciavite dietro il coprimorsetto per azionare lo scatto.
- 2. Piegare il cacciavite verso l'esterno per aprire il coperchio.

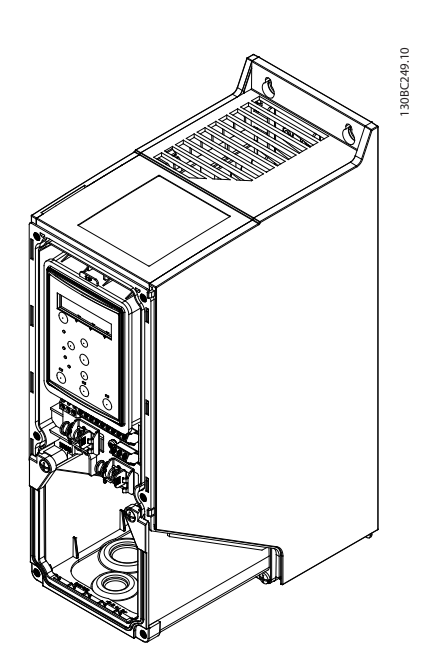

La modalità degli ingressi digitali 18, 19 e 27 viene impostata in *5-00 Modo I/O digitale* (PNP valore predefinito) e quella dell'ingresso digitale 29 in *5-03 Mod. ingresso dig.*

*29* (PNP valore predefinito).

**Disegno 1.24 IP54 400 V 0,75-7,5 kW**

1. Rimuovere il coperchio anteriore.

#### **Morsetto di controllo**

*Disegno 1.25* mostra tutti i morsetti di controllo del convertitore di frequenza. Applicando il collegamento Avviamento (mors. 18) tra i morsetti 12 - 27 e un riferimento analogico (mors. 53 o 54 e 55) avvia il convertitore di frequenza.

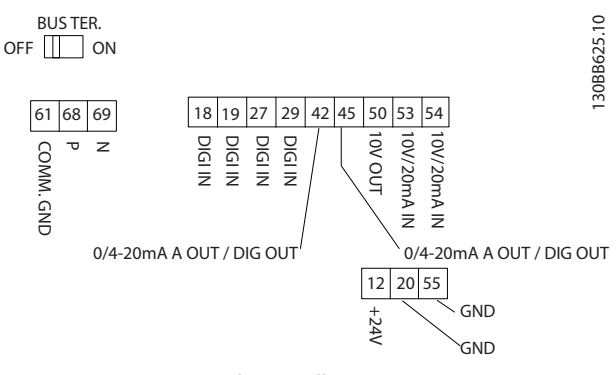

**Disegno 1.25 Morsetti di controllo**

#### **Guida rapida Guida rapida del VLT**® **HVAC Basic Drive FC 101**

Danfoss

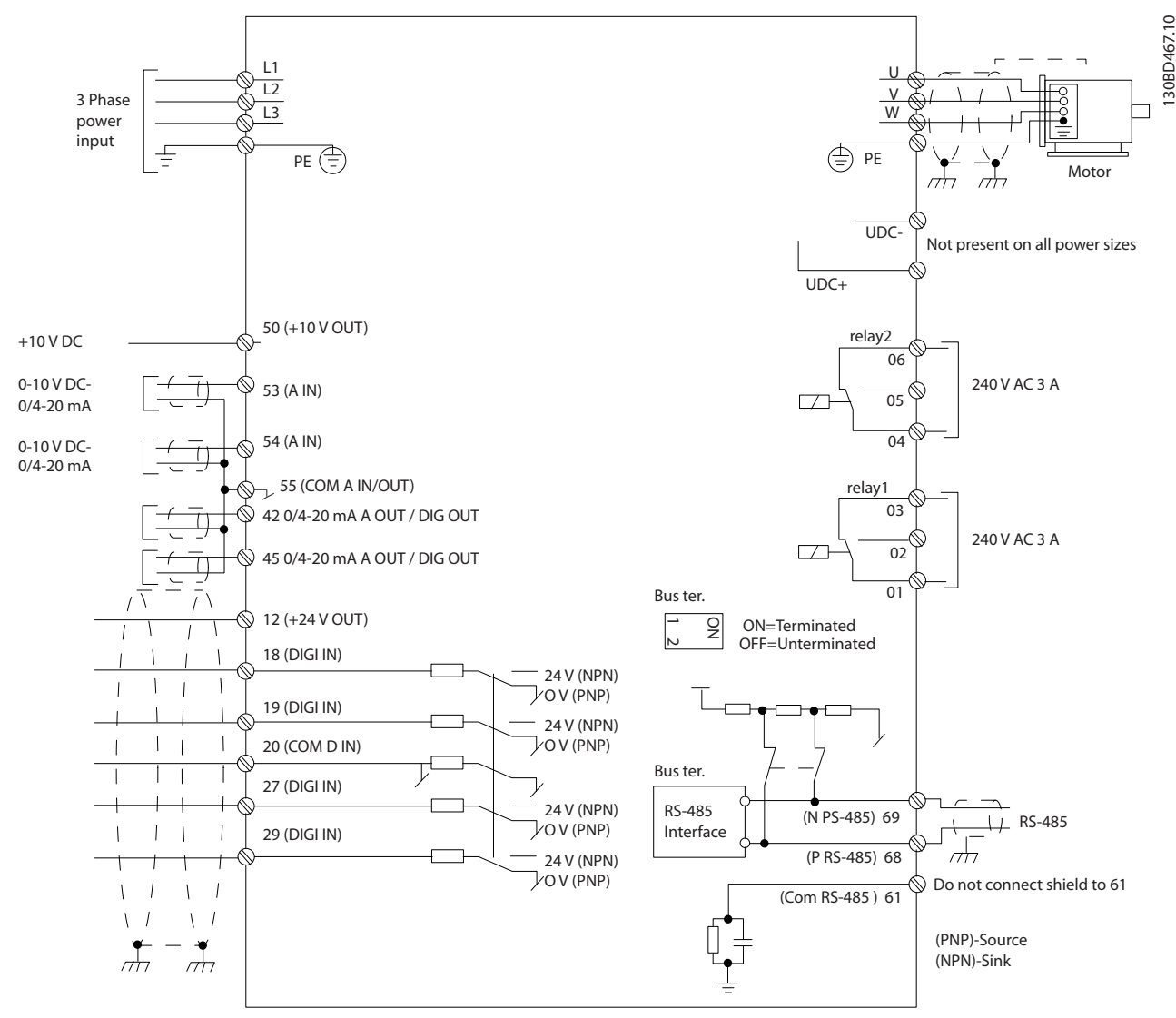

**Disegno 1.26 Schema di cablaggio base**

### *AVVISO!*

**Non esiste alcun accesso a UDC- e UDC+ nelle seguenti unità: IP20 380-480 V 30-90 kW IP20 200-240 V 15-45 kW IP20 525-600 V 2,2-90 kW IP54 380-480 V 22-90 kW**

#### <span id="page-22-0"></span>1.4 Programmazione

1.4.1 Programmazione con il Pannello di Controllo Locale (LCP)

### *AVVISO!*

**È anche possibile programmare il convertitore di frequenza da un PC tramite una porta COM RS-485 installando il Software di configurazione MCT 10. Questo software può essere ordinato usando il codice numerico 130B1000 oppure può essere scaricato dal sito web Danfoss: [www.danfoss.com/BusinessAreas/DrivesSo](http://www.danfoss.com/BusinessAreas/DrivesSolutions/softwaredownload)[lutions/softwaredownload](http://www.danfoss.com/BusinessAreas/DrivesSolutions/softwaredownload)**

L'LCP è suddiviso in quattro gruppi funzionali.

- A. Display alfanumerico
- B. Tasto menu
- C. Tasti di navigazione e spie (LED)
- D. Tasti funzione e spie luminose (LED)

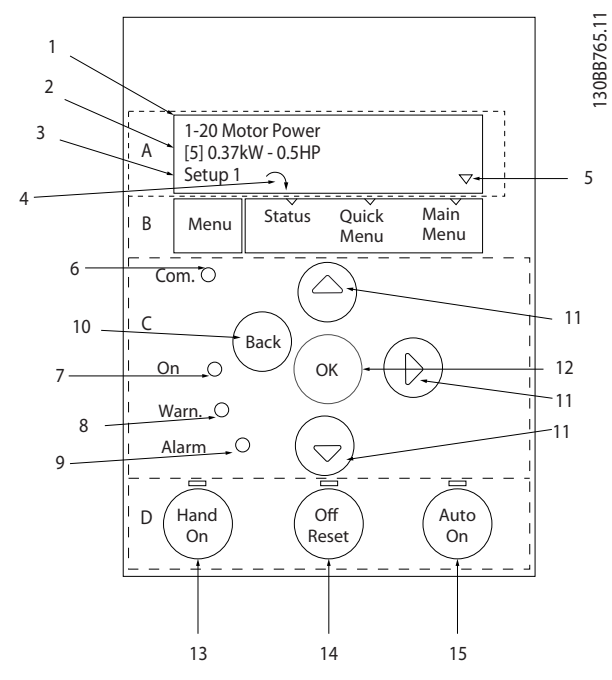

**Disegno 1.27 Pannello di Controllo Locale (LCP)**

#### **A. Display alfanumerico**

Il display LCD è retroilluminato con due righe alfanumeriche. Tutti i dati sono visualizzati sull'LCP.

Le informazioni possono essere lette sul display.

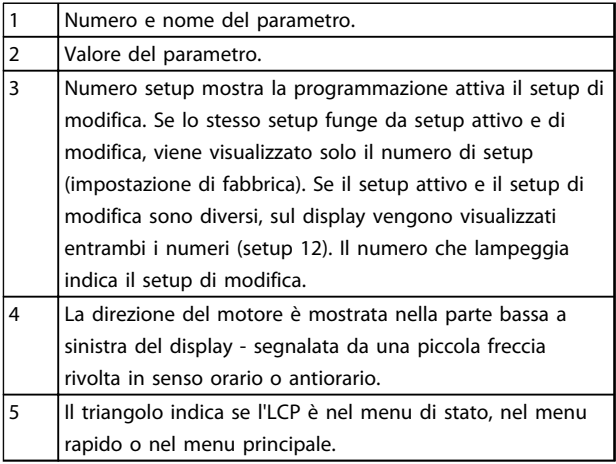

**Tabella 1.19 Legenda relativa a** *Disegno 1.27*

#### **B. Tasto menu**

Usare il tasto menu per selezionare tra stato, menu rapido o menu principale.

#### **C. Tasti di navigazione e spie (LED)**

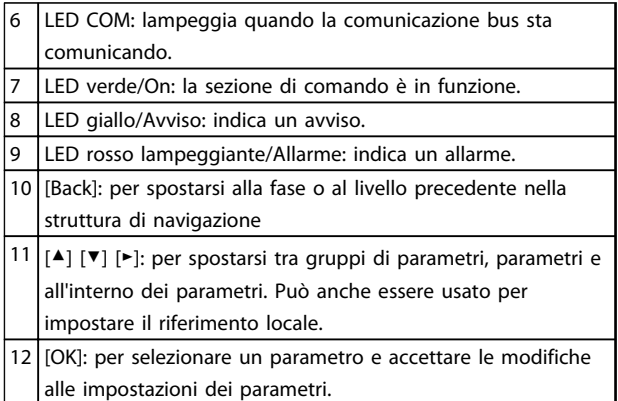

**Tabella 1.20 Legenda relativa a** *Disegno 1.27*

#### <span id="page-23-0"></span>**D. Tasti funzione e spie luminose (LED)**

| 13 | [Hand On]: avvia il motore e abilita il controllo del conver-                                                                                                    |
|----|----------------------------------------------------------------------------------------------------|
|    | titore di frequenza tramite LCP.                                                                                                    |
|    | AVVISO!                                                                                                    |
|    | Il morsetto 27 Ingresso digitale (5-12 Ingr. digitale<br><i>morsetto 27</i> ) è impostato per default su ruota libera<br>negato. Ciò significa che [Hand On] non avvia il<br>motore se non sono presenti 24 V per il morsetto<br>27. Collegare il morsetto 12 al morsetto 27. |
| 14 | [Off/Reset]: Arresta il motore (Off). Se è in modalità allarme,                                                                                                    |
|    | l'allarme sarà ripristinato.                                                                                                    |
| 15 | [Auto On]: il convertitore di frequenza è controllato tramite                                                                                                    |
|    | morsetti di controllo o la comunicazione seriale.                                                                                                    |

**Tabella 1.21 Legenda relativa a** *[Disegno 1.27](#page-22-0)*

#### 1.4.2 La procedura guidata di avviamento per applicazioni ad anello aperto

La procedura guidata integrata aiuta l'installatore a configurare un convertitore di frequenza procedendo in modo ordinato e coerente al fine di predisporre un'applicazione ad anello aperto. Per applicazione ad anello aperto si intende in questo caso un'applicazione con un segnale di avvio, un riferimento analogico (tensione o corrente) e, opzionalmente, un segnale da relè (ma senza segnale di retroazione dal processo).

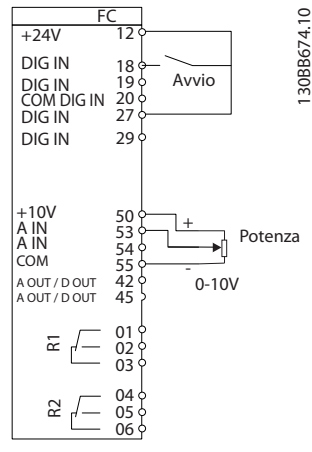

**Disegno 1.28 Applicazione ad anello aperto**

La procedura guidata viene visualizzata inizialmente al momento dell'accensione, finché qualche parametro non viene cambiato. Comunque si può sempre accedere alla procedura guidata dal menu rapido. Premere [OK] per avviare la procedura guidata. Premere [Back] per tornare alla schermata di stato.

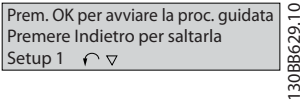

**Disegno 1.29 Avviamento/uscita dalla procedura guidata**

Danfoss

**1 1**

130BC244.11 . the HVAC FC 101 Wizard starts 130BC244.11 Select Regional Settings<br>**O** Power kW/50 Hz At power up the user is asked to choose the prefered laguage. 4 bele<br>**[0]** P Setup 1 Grid Type<br>**[0]** 200-240V/50Hz/Delta  $D$ anfoss 5 Setup 1 Select language<br>[[1] English<br>Setup 1 Select Motor Type<br> **[0]** Asynchronous 6 PM motor Status Quick Main Quíck Main<br>Menu Menu  $\bullet$  Asynchronous Motor Menu 1 Menu Com.  $\overline{\phantom{1}}$ Set Motor current<br>53 A Set Motor Power<br>150 kW 12 7  $Ba<sub>cf</sub>$ Setup 1 Setup 1 OK On Select Motor nominal speed<br>**3000** RPM Set Motor Voltage<br>0050 V Warn. 13 8 Alarm  $\oslash$ Setup 1 Setup 1 Set Motor Cont. Rated Torque Off (Auto<br>Reset) (On Ofl Set M Hand On 14 9 Setup 1 Setup 1 0050 Hz Power Up Screen  $\bigotimes$ esistance r current 15 0.65 Ohms 04.66 A 10  $\sim$ Setup 1 tup<sup>-</sup> 16 Motor poles<br>Setup 1 Set Motor nominal speed<br>
Setup 1<br>
Setup 1 The next screen will be  $\overline{\phantom{a}}$ the Wizard screen.  $\frac{1}{\text{at }1000 \text{ rpm}}$ 17 **Back**<sub>EV</sub> Danfoss Setup 1 d-axis inductance 5 mH 18 Press OK to start Wizard Press Back to skip it  $\blacksquare$ Setup 1 Setup 1  $\left(\begin{matrix} \alpha & \beta \\ \beta & \beta \end{matrix}\right)$ if Status Quick Main<br>Menu Menu Menu Set Max Output Frequency 2 19 0065 Hz<br>Setup 1 Com.  $\overline{\mathbf{v}}$ Back On OK ed low Limit 20 Warn. 0000 Hz Setup 1 Alarm Set Motor Speed high Limit Hand On Off  $A$ ut 21 Hz 0050 etup Wizard Screen I ramp-up time 22 if (G s 0003 .<br>etup Set Ramp 1 ramp-down Time tor Type = Asynchrono 23 000B<sub>s</sub><br>Setup 1 Danfoss Active Flyi 24 **D**isable Motor Type = PM Moto 0.0 Hz Setup 1 0.0 kW Setup 1 3 Status Quick Main Quick Main<br>Menu Menu Current 25 Select T53 Mode<br>
Current 25 **[0]** Current Voltage Menu Menu Com. Setup 1 Back ່ດ⊧ Set T53 Low Current<br>04.66 A Set T53 low Voltage<br>**0050** V On  $28$  $26$ Warn. Setup 1 Setup 1 Alarm Set T53 High Current<br>IBB0 A Set T53 high Voltage<br>0220 V Auto<br>On Hand Off 29 27 On Setup 1 setup<br>Tun 1 Status Screen ֡֕֡ Set Min Reference Hz 0000 30 The Wizard can always be etup reentered via the Quick Menu! Set Max Reference<br>0050 Hz 31 Setup 1 Select Function of Relay 1<br>**[0]** No function 32 Setup 1 Select Function of Relay 2<br>**0**No function 33 Setup 1 Automatic Motor Adaption<br>**0** Off 34 (Do not AMA) Setup 1 Do AMA AMA running AMA Failed Auto Motor Adapt OK Press OK Wizard completed Press OK to accept 38 37 35 36 ----- Setup 1 Setup 1 Setup 1 Setup 1 0.0 Hz 0.0 kW 39 Setup 1 AMA OK AMA failed

**Disegno 1.30 Applicazioni ad anello aperto**

Danfoss

#### **La procedura guidata di avviamento per applicazioni ad anello aperto**

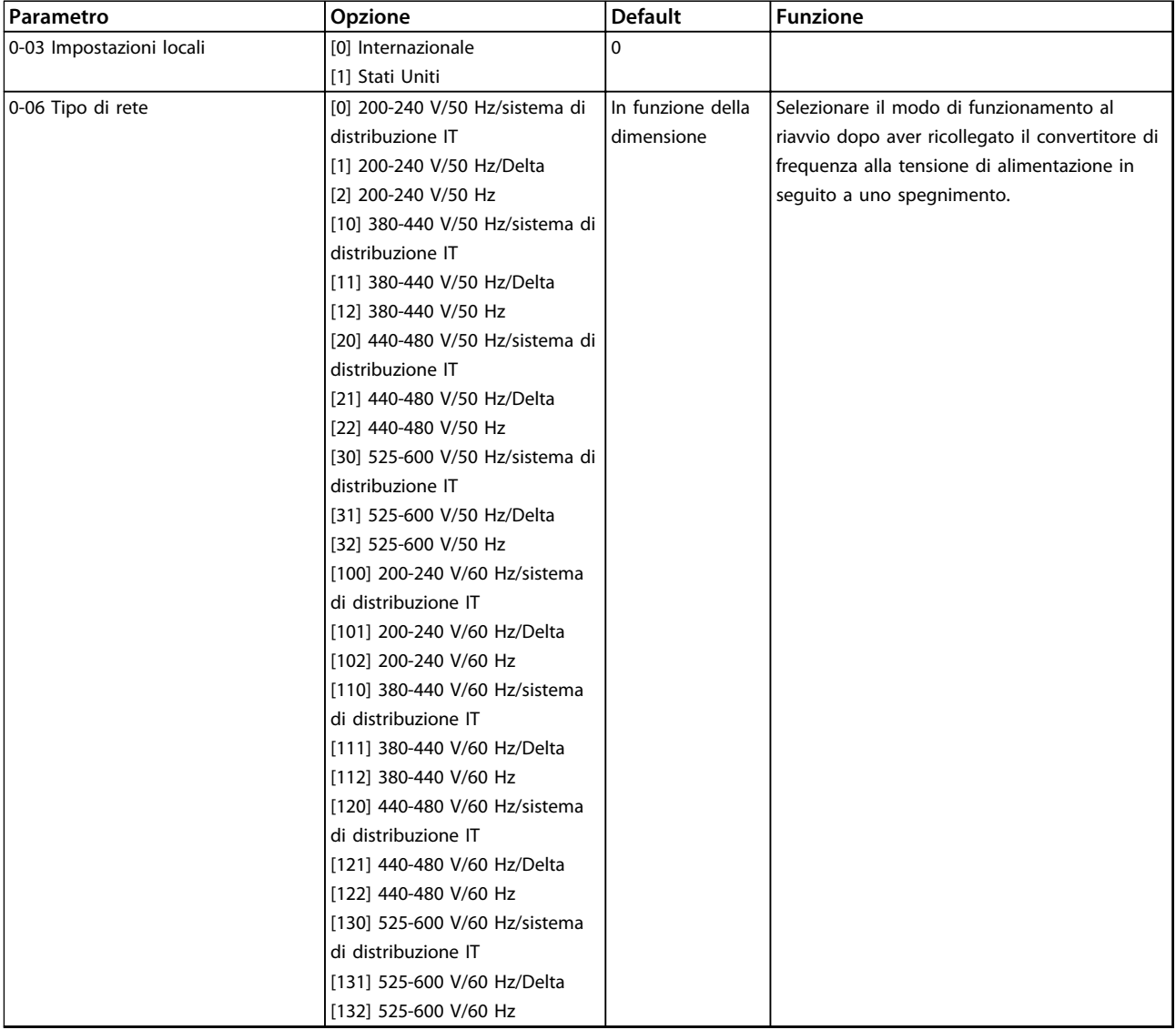

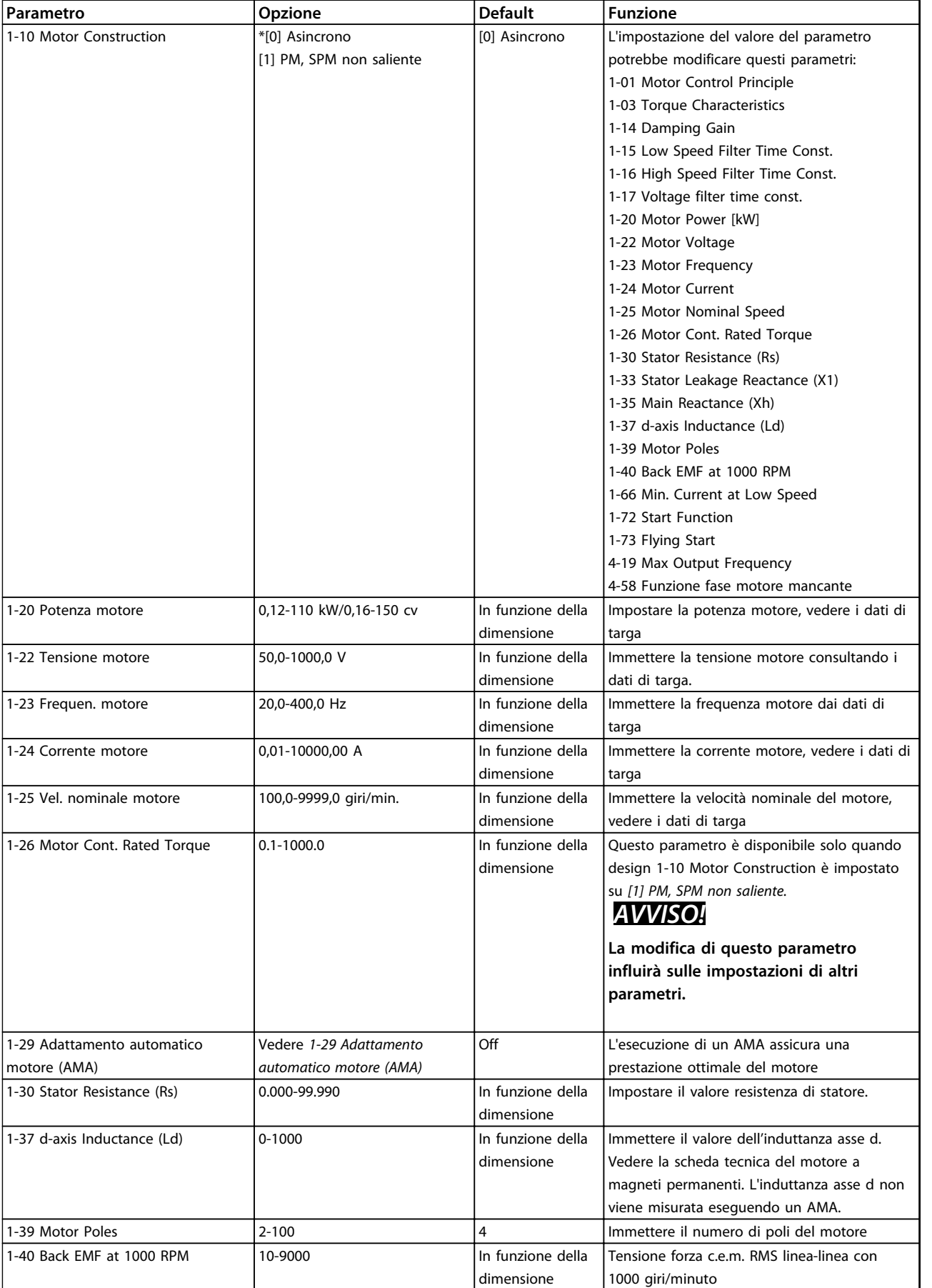

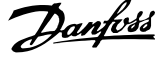

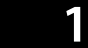

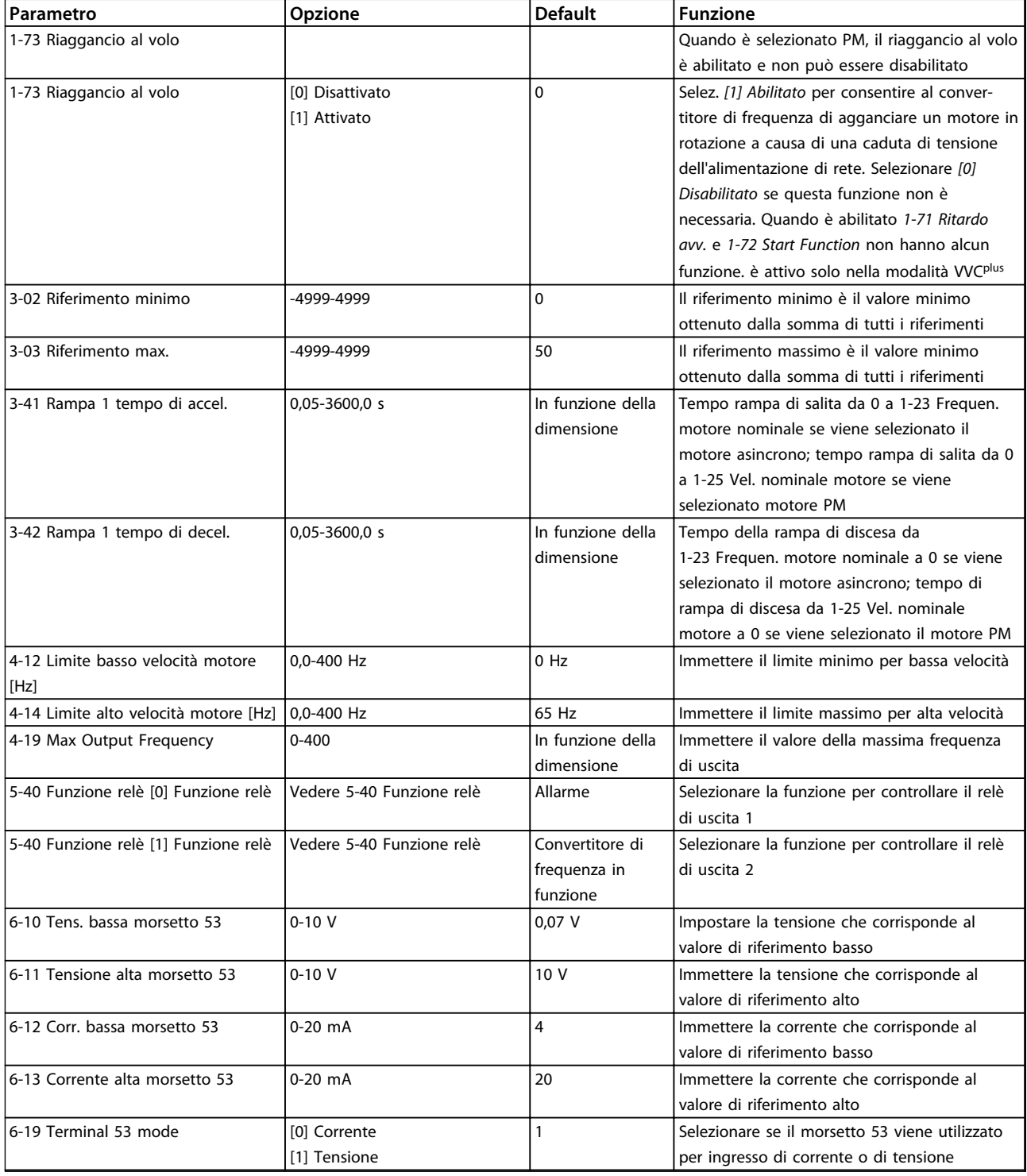

**Tabella 1.22 Setup delle applicazioni ad anello aperto**

#### **Procedura guidata setup anello chiuso**

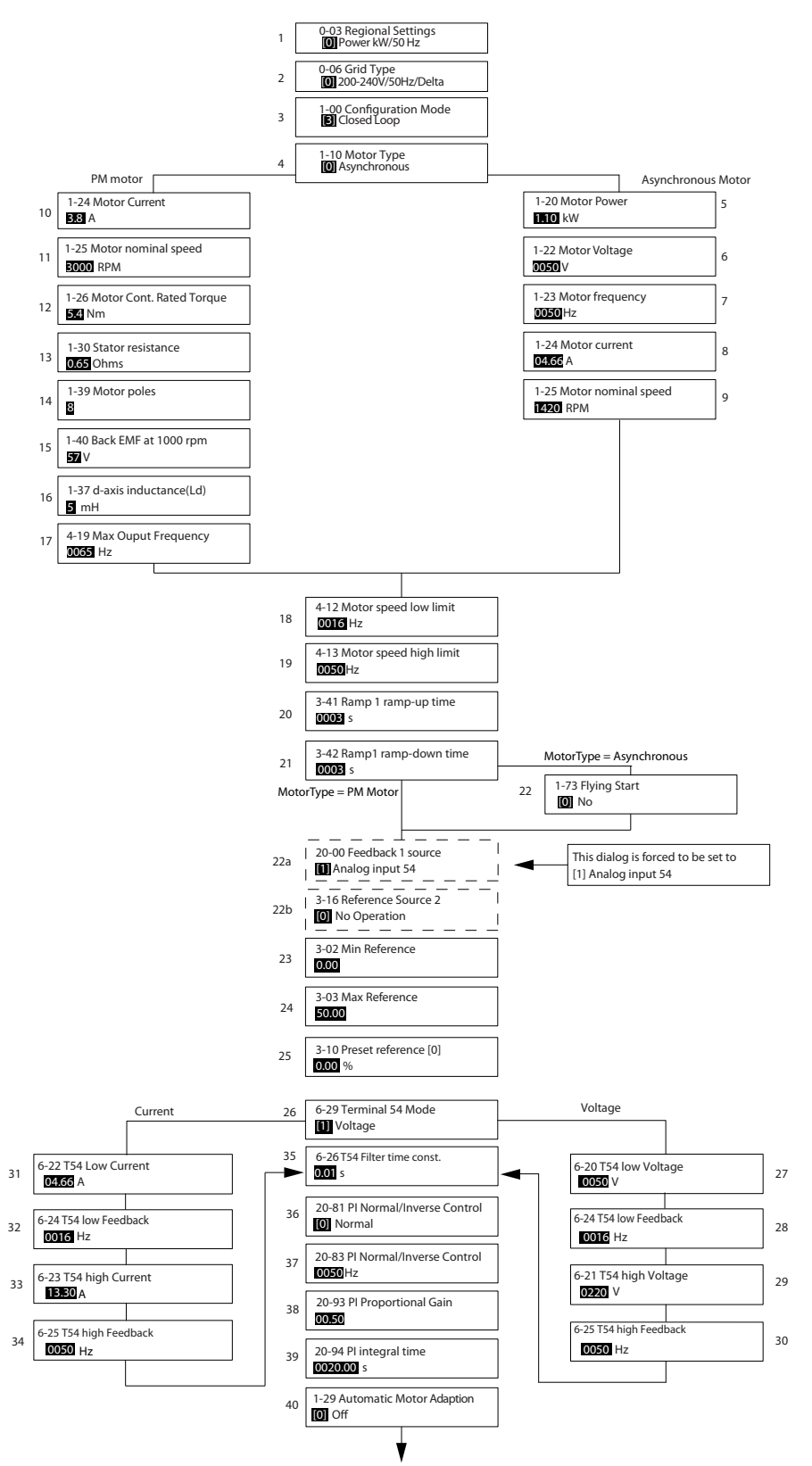

**Disegno 1.31 Anello chiuso**

130BC402.10

130BC402.10

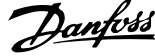

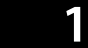

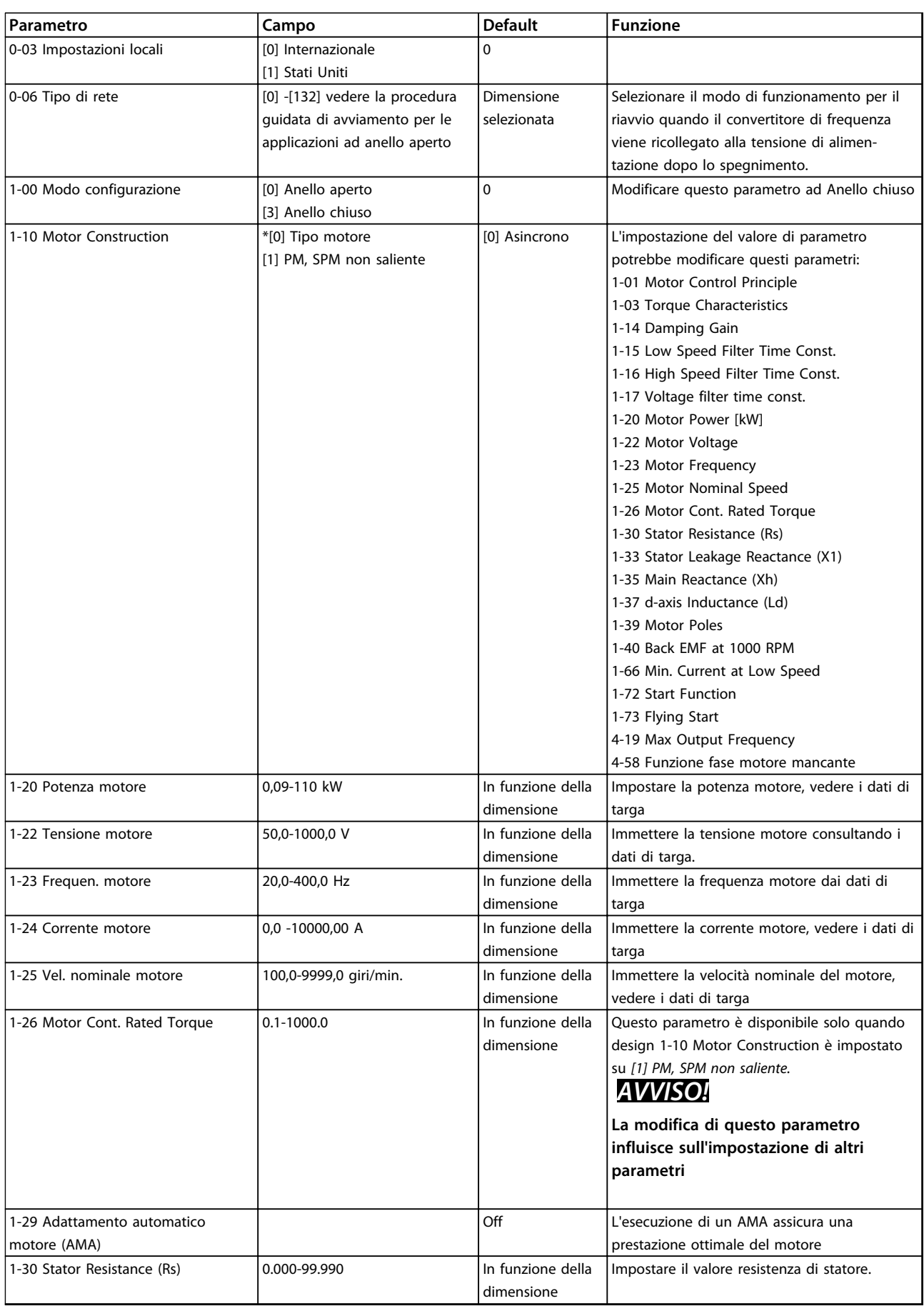

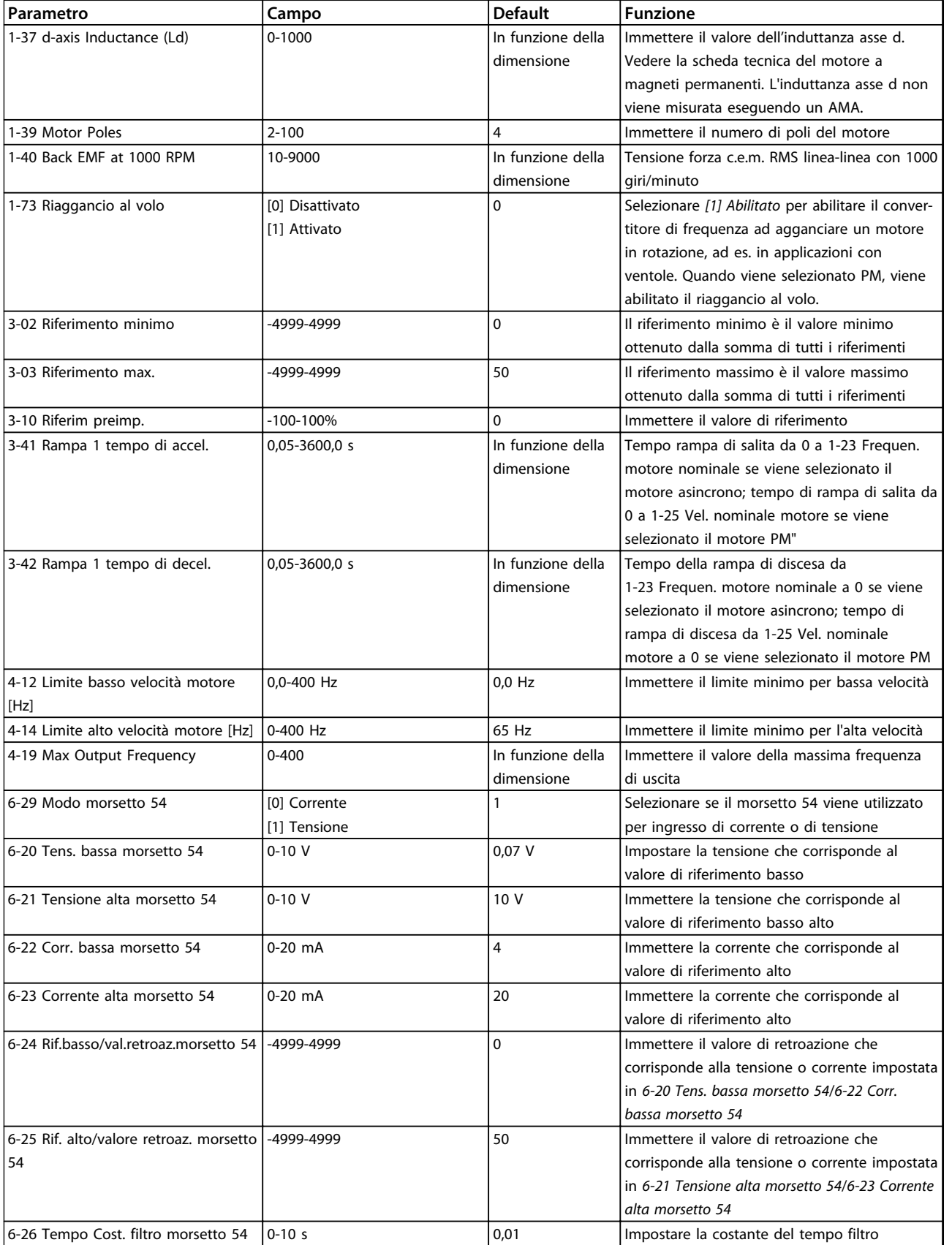

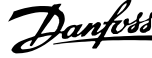

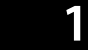

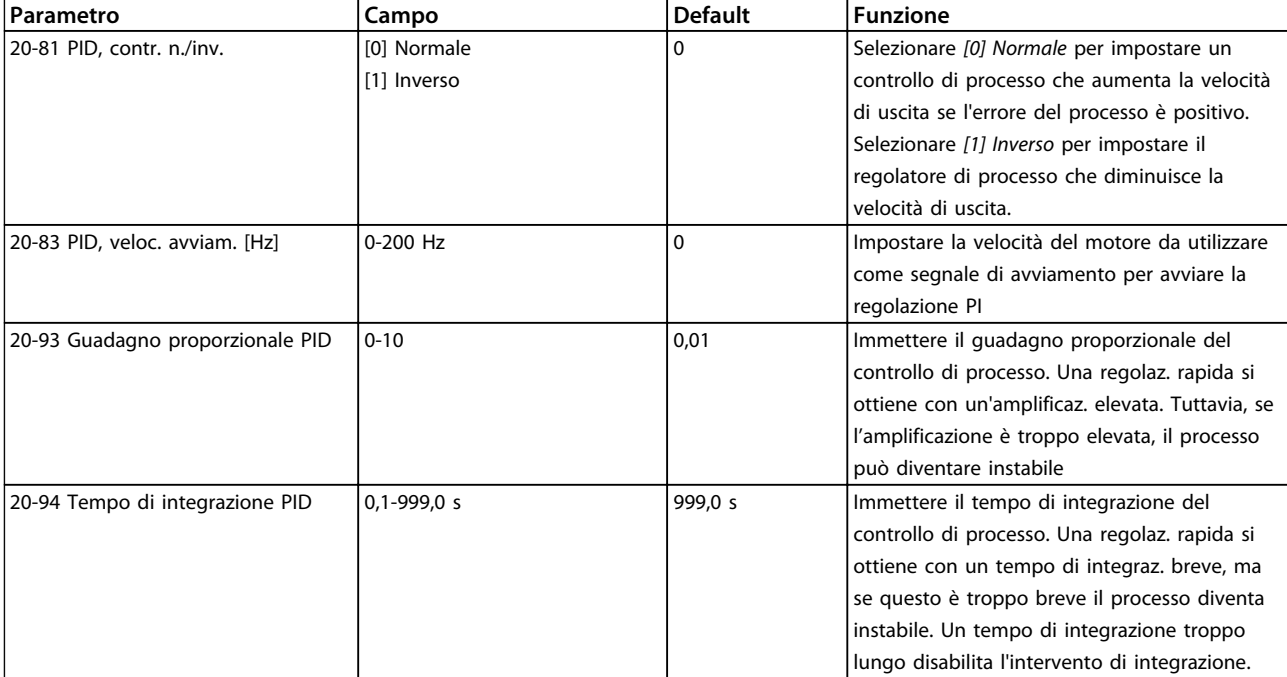

#### **Tabella 1.23 Setup anello chiuso**

#### **Setup motore**

Il menu rapido setup motore aiuta a impostare tutti i parametri motore necessari.

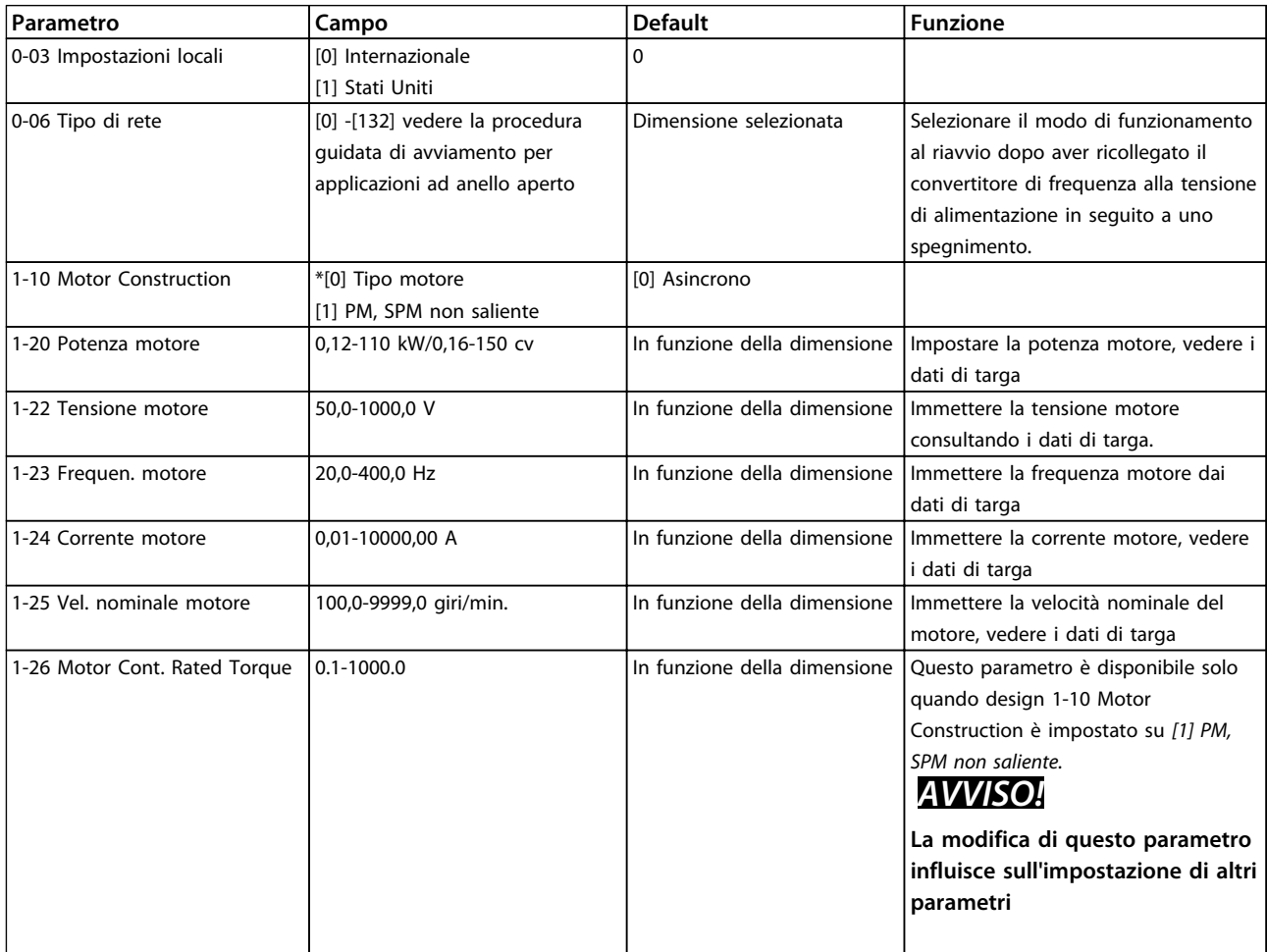

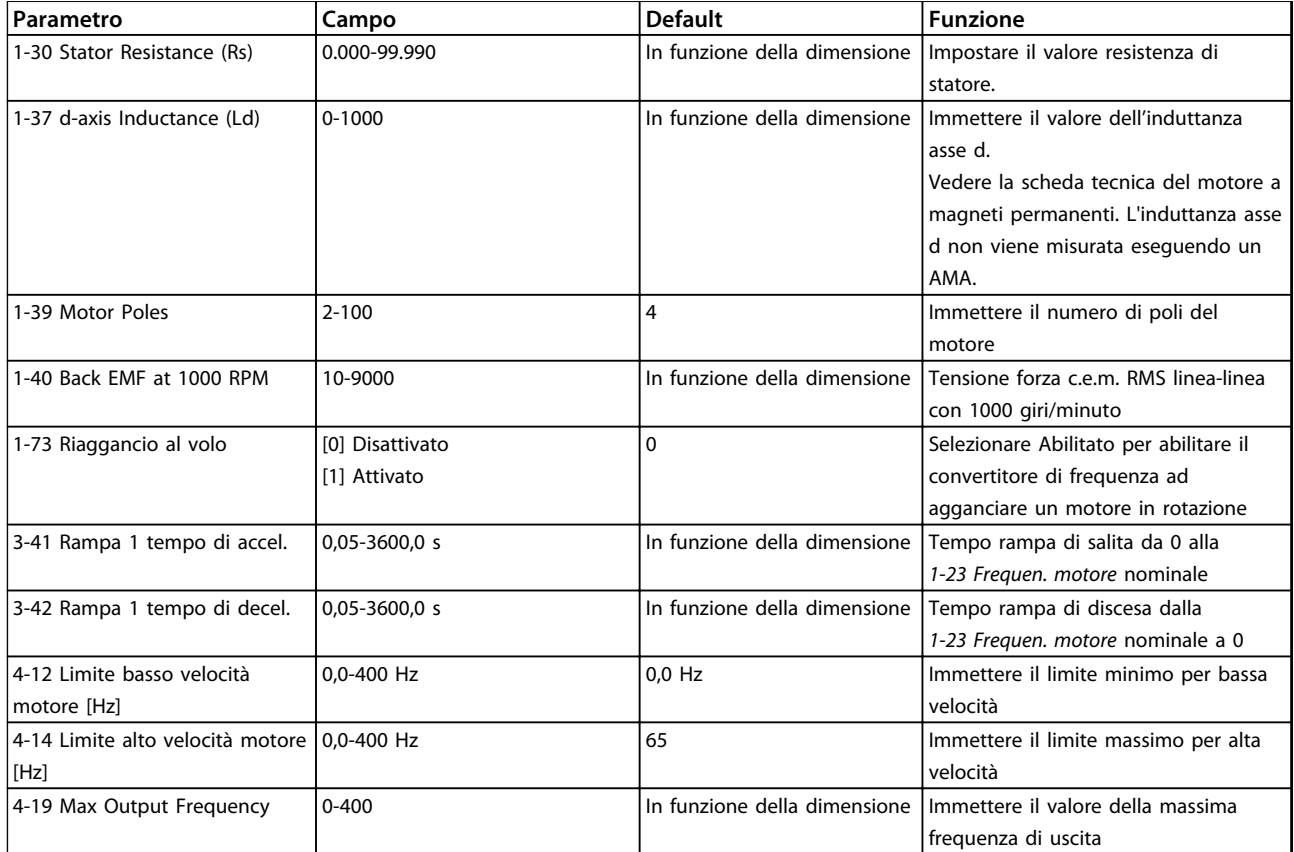

**Tabella 1.24 Setup motore**

Danfoss

#### **Modifiche effettuate**

*Modifiche effettuate* elenca tutti i parametri modificati rispetto alle impostazioni di fabbrica.

- **•** Questo elenco mostra solo i parametri che sono stati modificati nell'attuale setup di modifica.
- **•** I parametri che sono stati riportati ai valori predefiniti non sono elencati.
- **•** Il messaggio 'Empty' indica che non è stato modificato alcun parametro.

#### **Per modificare le impostazioni parametri**

- 1. Per accedere al menu rapido, premere il tasto [Menu] fino a quando l'indicatore nel display si trova posizionato sopra menu rapido.
- 2. Premere [▲] [▼] per selezionare Procedura guidata, Setup anello chiuso, Setup motore oppure Modifiche effettuate, quindi premere [OK].
- 3. Premere [▲] [▼] per spostarsi tra i parametri del Menu rapido.
- 4. Premere [OK] per selezionare un parametro.
- 5. Premere [▲] [▼] per modificare il valore di un'impostazione parametri.
- 6. Premere [OK] per accettare la modifica.
- 7. Per uscire, premere due volte [Back] per accedere a "Stato" o premere una volta [Menu] per accedere al "Menu principale".

#### **Il Menu principale consente di accedere a tutti i parametri.**

- 1. Premere il tasto [MENU] fino a quando l'indicatore nel display si trova sopra "Menu principale".
- 2. Premere [▲] [▼] per spostarsi tra i gruppi di parametri.
- 3. Premere [OK] per selezionare un gruppo di parametri.
- 4. Premere [▲] [▼] per spostarsi tra i parametri di un gruppo specifico.
- 5. Premere [OK] per selezionare il parametro.
- 6. Premere [▲] [▼] per impostare/modificare il valore del parametro.

<span id="page-34-0"></span>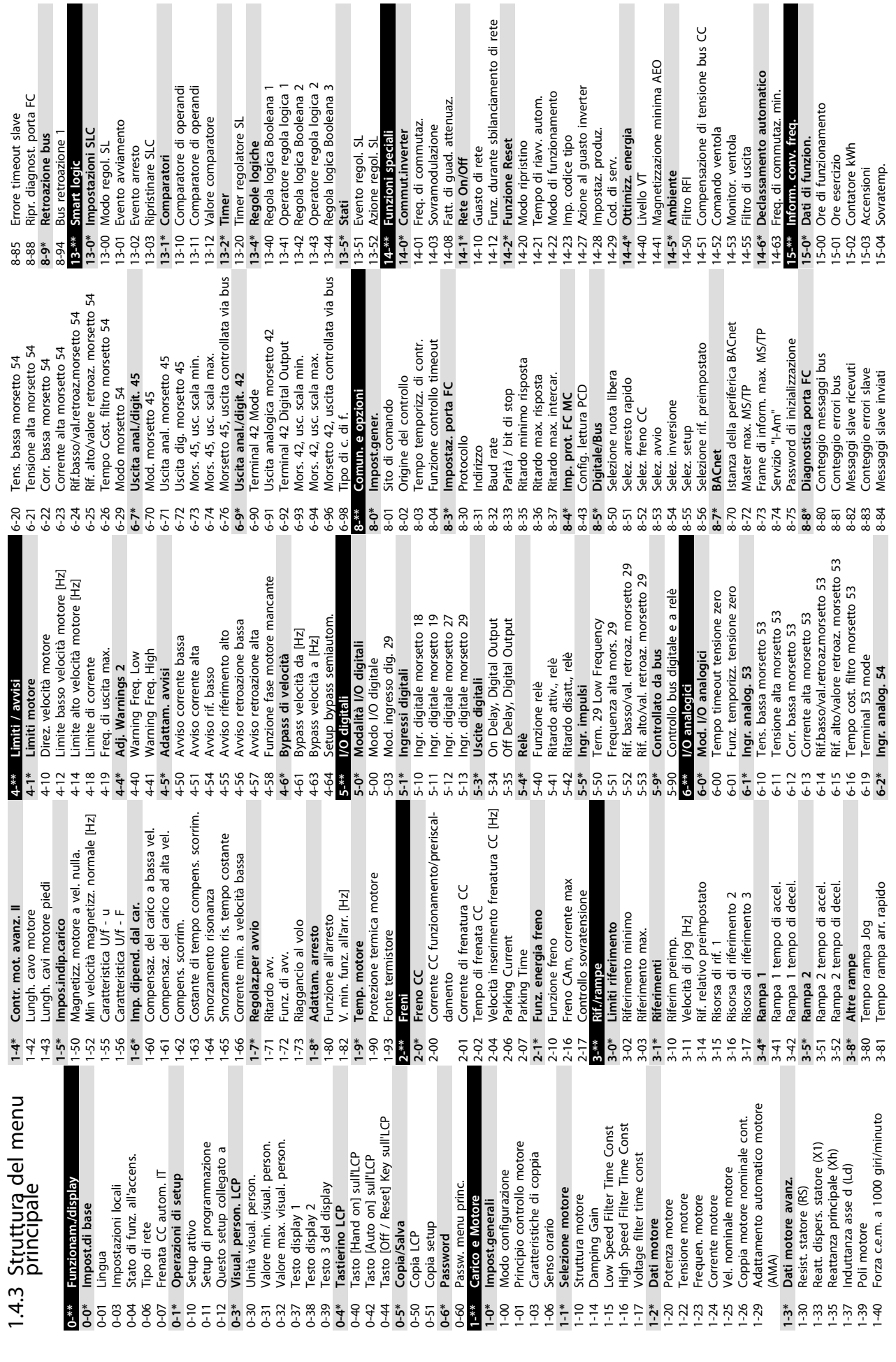

attenuaz.

 $\vec{r}$ 

**1 1**

MG18A506 - Rev. 2013-11-08 33

N. d'ordine convertitore di frequenza 15-46 N. d'ordine convertitore di frequenza Ripristino contatore ore di esercizio 15-07 Ripristino contatore ore di esercizio N. d'ordine scheda di potenza 15-47 N. d'ordine scheda di potenza Numero seriale conv. di freq. N. di serie scheda di potenza 15-53 N. di serie scheda di potenza 15-51 Numero seriale conv. di freq. Log allarme: Codice guasto 15-30 Log allarme: Codice guasto Mors. 53 impost. commut. Mors. 54 impost. commut. 16-61 Mors. 53 impost. commut. 16-63 Mors. 54 impost. commut. Uscita analogica 42 [mA] 16-65 Uscita analogica 42 [mA] Scheda di contr. SW id Codice ident. ordinato 15-49 Scheda di contr. SW id 15-44 Codice ident. ordinato Scheda di pot. SW id 15-50 Scheda di pot. SW id 15-44 Codice ident. ordinate<br>15-46 N. d'ordine convertit<br>15-47 N. d'ordine scheda d<br>15-48 N. ld LCP<br>15-49 Scheda di contr. SW<br>15-51 Scheda di serie scheda di<br>15-53 N. di serie scheda di<br>15-9\* Inform. parametri Pulse Input #29 [Hz] Riprist. contat. kWh 15-98 Identif. conv. freq.<br>16-\*\* Visualizzazione dati **16-\*\* Visualizzazione dati** Riferimento esterno 16-67 Pulse Input #29 [Hz] Log allarme: Valore Identif. conv. freq. Parola di stato<br>Val. reale princ. [%] Termico inverter<br>Corrente nom inv.<br>Corrente max inv.<br>Condiz. regol. SL 16-50 Riferimento esterno Uscita digitale [bin] 15-06 Riprist. contat. kWh 15-31 Log allarme: Valore 16-05 Val. reale princ. [%] 16-66 Uscita digitale [bin] **15-4\* Identif. conv. freq.** Parola di controllo potenza [kW]<br>Potenza [kW]<br>Potenza [hp]<br>Tensione motore Retroazione [unità] 16-00 Parola di controllo Riferimento [unità] 16-01 Riferimento [unità] 16-52 Retroazione [unità] Versione software **15-9\* Inform. parametri** 15-98 Identif. conv. freq. 16-36 Corrente nom inv. Rif. amp; retroaz. 15-43 Versione software Parametri definiti Visual. personaliz. Corrente motore<br>Frequenza [%] Stato conv. freq.<br>Tensione bus CC 16-37 Corrente max inv. **16-5\* Rif. amp; retroaz.** Ingressi & uscite 16-09 Visual. personaliz. 15-3\* Log allame<br>15-30 Log allame: Cod<br>15-31 Log allame: Valo<br>15-4\* Identif. conv. fre<br>15-41 Sezione potenza 15-92 Parametri definiti 16-12 Tensione motore **16-3\* Stato conv. freq.** 16-30 Tensione bus CC 16-38 Condiz. regol. SL **16-6\* Ingressi & uscite** Ingresso digitale 15-41 Sezione potenza 16-14 Corrente motore 16-35 Termico inverter 16-60 Ingresso digitale Ingr. analog. 53 Ingr. analog. 54 Uscita relè [bin] Stato generale Riferimento [%] 16-62 Ingr. analog. 53 16-64 Ingr. analog. 54 16-71 Uscita relè [bin] **16-0\* Stato generale** 16-02 Riferimento [%] Tipo di applic. 15-97 Tipo di applic. 16-03 Parola di stato Stato motore Term. motore Temp. dissip. Sovratensioni 16-15 Frequenza [%] **16-1\* Stato motore** 16-18 Term. motore 15-05 Sovratensioni 16-10 Potenza [kW] 16-34 Temp. dissip. Log allarme 16-11 Potenza [hp] **15-3\* Log allarme** Frequenza 16-13 Frequenza Tensione 15-48 N. ld LCP 15-42 Tensione  $16-0*$ <br>16-00  $16 - 35$   $16 - 35$   $16 - 35$   $16 - 35$   $16 - 35$   $16 - 35$   $16 - 35$   $16 - 35$   $16 - 35$   $16 - 35$   $16 - 35$   $16 - 35$   $16 - 35$   $16 - 35$   $16 - 35$   $16 - 35$   $16 - 35$   $16 - 35$   $16 - 35$   $16 - 35$ 16-50<br>16-52<br>**16-6\***  $15-42$  $15-43$  $15-92$  $6 - 03$  $16 - 60$ 6-667<br>16-67<br>16-71  $15-97$  $16-01$  $6 - 02$  $16 - 62$ 16-63 16-64  $16 - 65$  $15-05$ 15-06 5-07  $16 - 61$ 

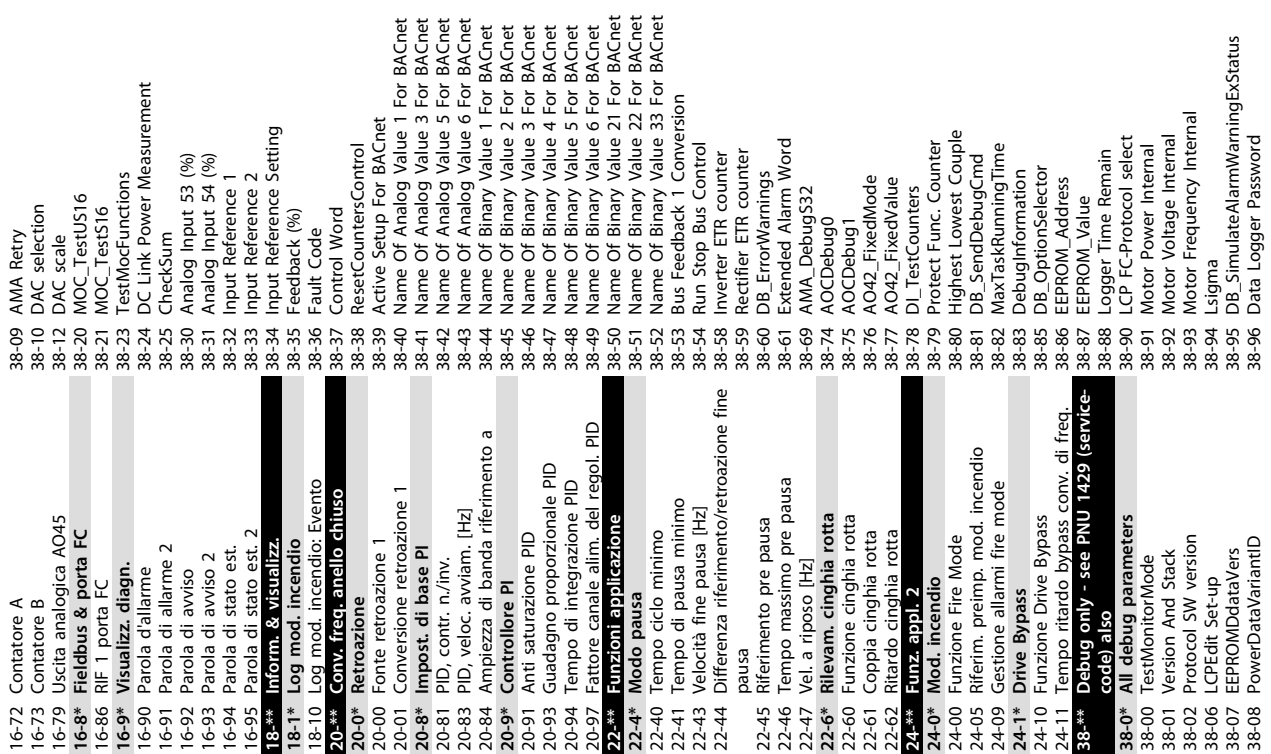

40-\*\* Debug only - Backup<br>40-0\* Debug parameters backup<br>40-00 TestMonitorMode Backup **40-0\* Debug parameters backup** 40-00 TestMonitorMode\_Backup **40-\*\* Debug only - Backup** Data Logging Period 38-97 Data Logging Period Signal to Debug<br>Signed Debug Info 38-99 Signed Debug Info 38-98 Signal to Debug 38-97 38-98 38-99

**Jrement** 

net

ğ

Danfoss

**irningExStatus** 

## Danfoss

#### <span id="page-36-0"></span>1.5 Rumorosità acustica o vibrazione

Se il motore o l'apparecchiatura azionata dal motore, ad es. la pala di una ventola, genera rumore o vibrazioni a certe frequenze, tentare quanto segue:

- **•** Bypass di velocità, gruppo di parametri *4-6\* Bypass di velocità*
- **•** Sovramodulazione, *14-03 Overmodulation* impostato su *[0] Off*
- **•** Modello di commutazione e frequenza nel gruppo di parametri *14-0\* Commut. inverter*
- **•** Smorzamento della risonanza, *1-64 Resonance Dampening*

### 1.6 Avvisi e allarmi

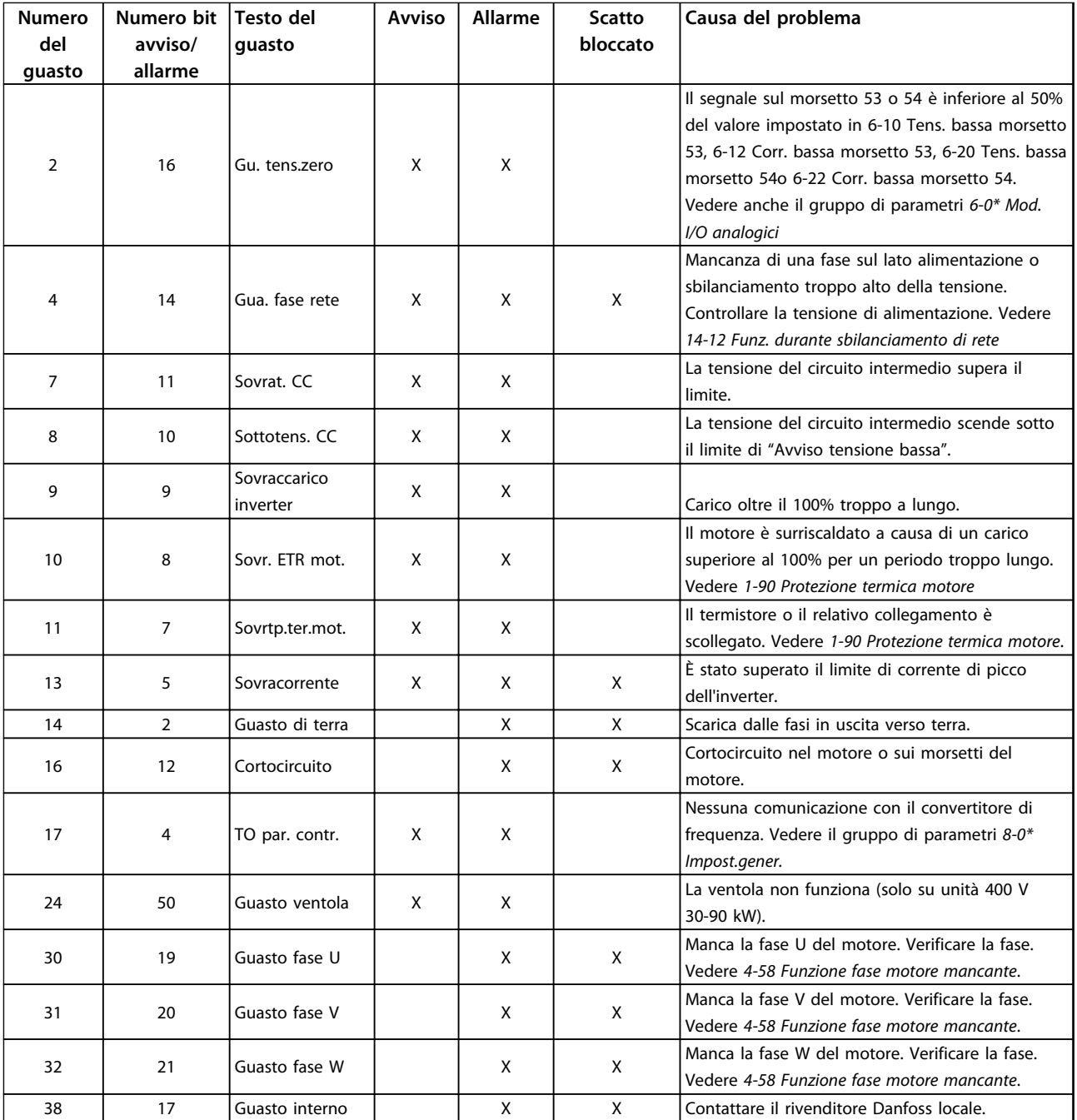

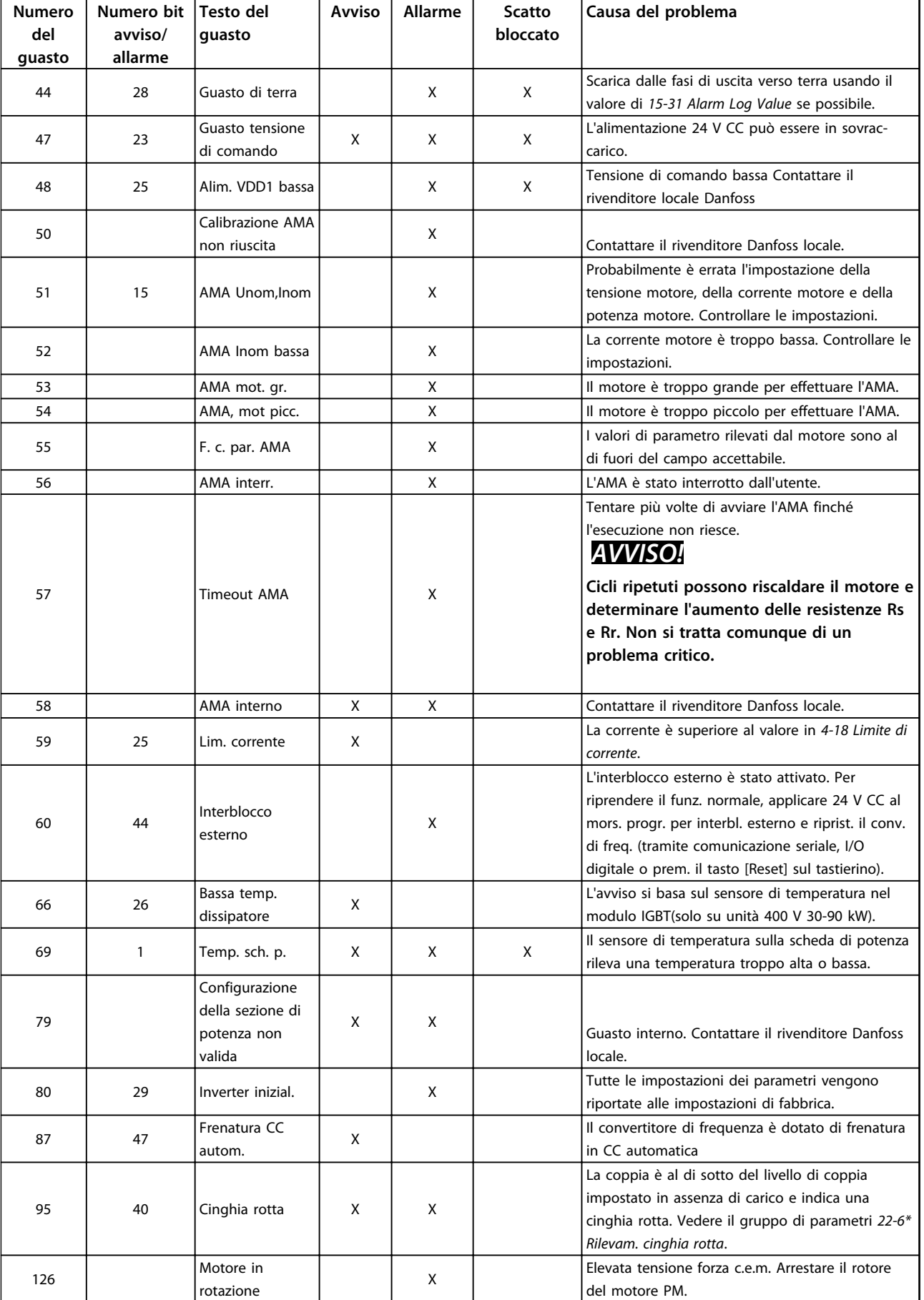

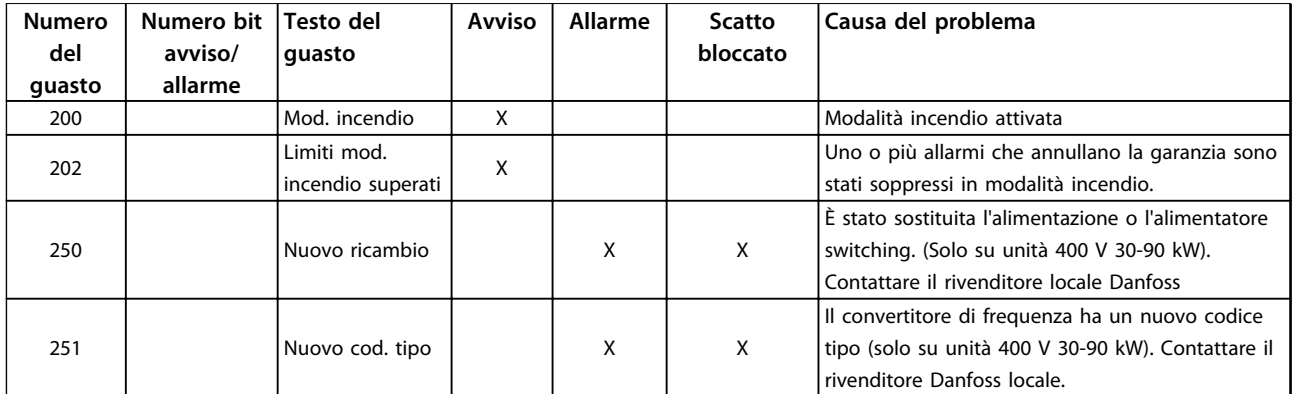

**Tabella 1.25 Avvisi e allarmi**

## <span id="page-39-0"></span>1.7 Specifiche generali

### 1.7.1 Alimentazione di rete 3x200-240 V CA

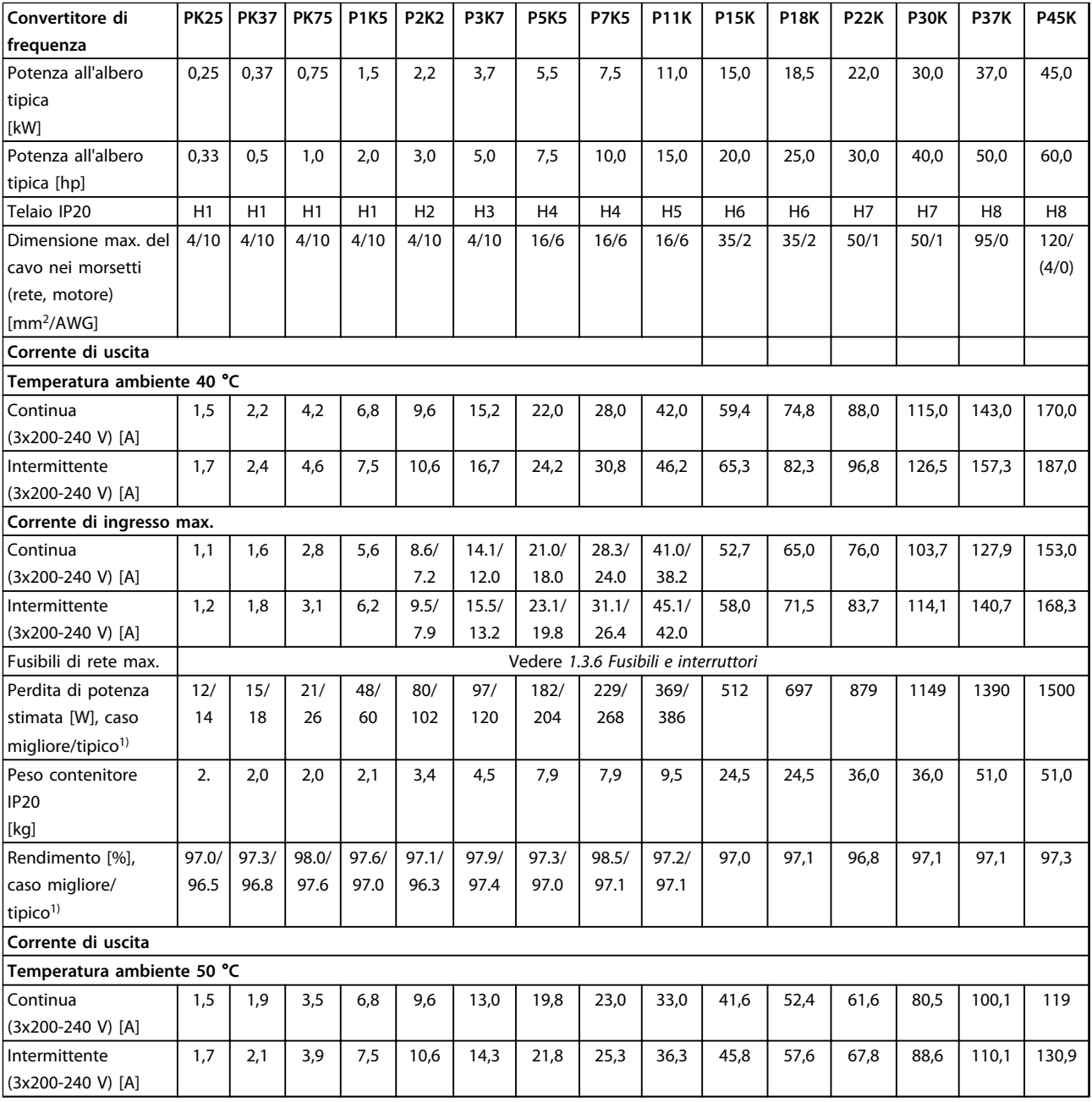

**Tabella 1.26 3x200-240 V CA, PK25-P45K**

*1) A condizioni di carico nominale*

### <span id="page-40-0"></span>1.7.2 Alimentazione di rete 3x380-480 V CA

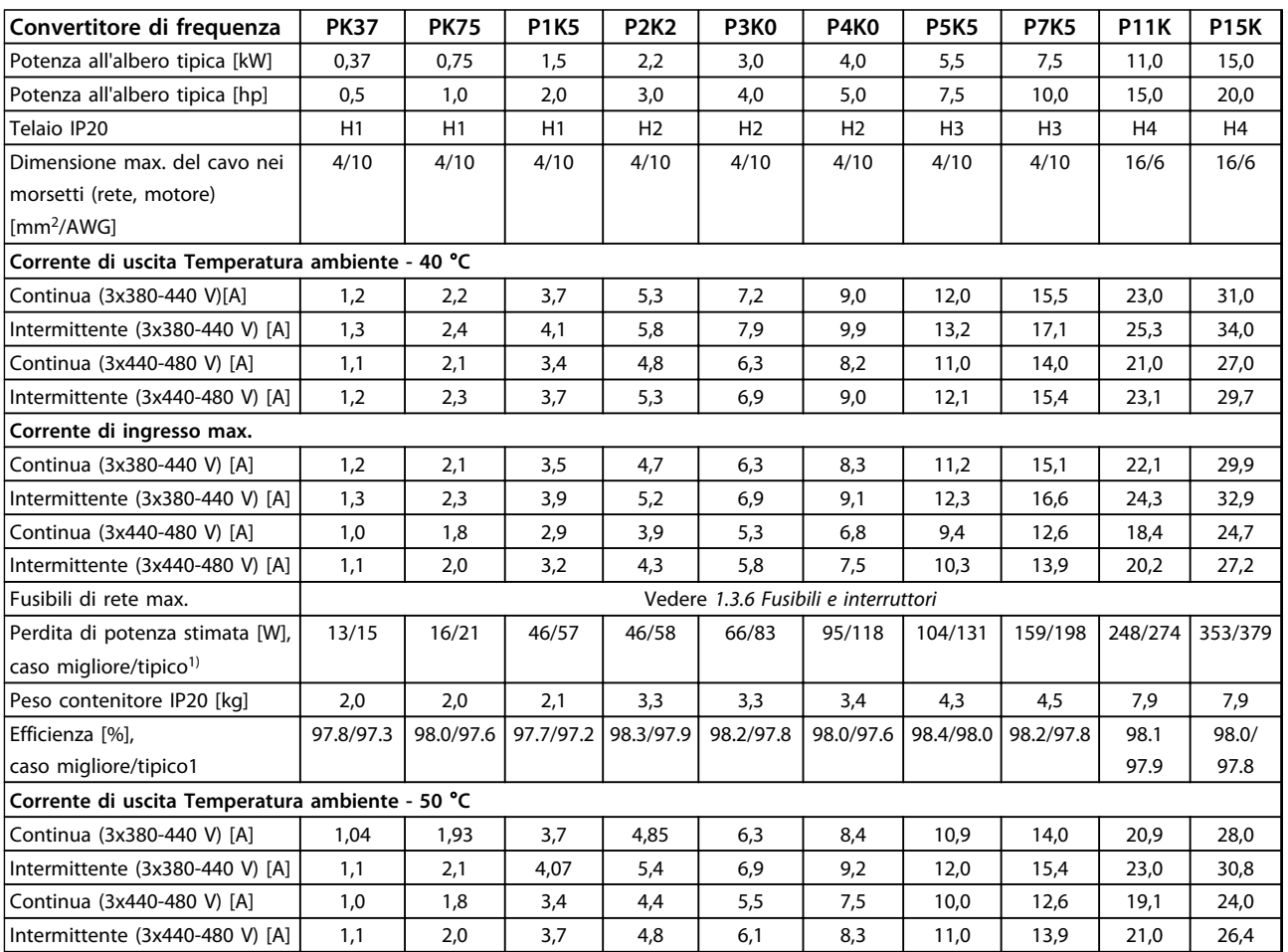

**Tabella 1.27 3x380-480 V CA, PK37-P11K, H1-H4**

Danfoss

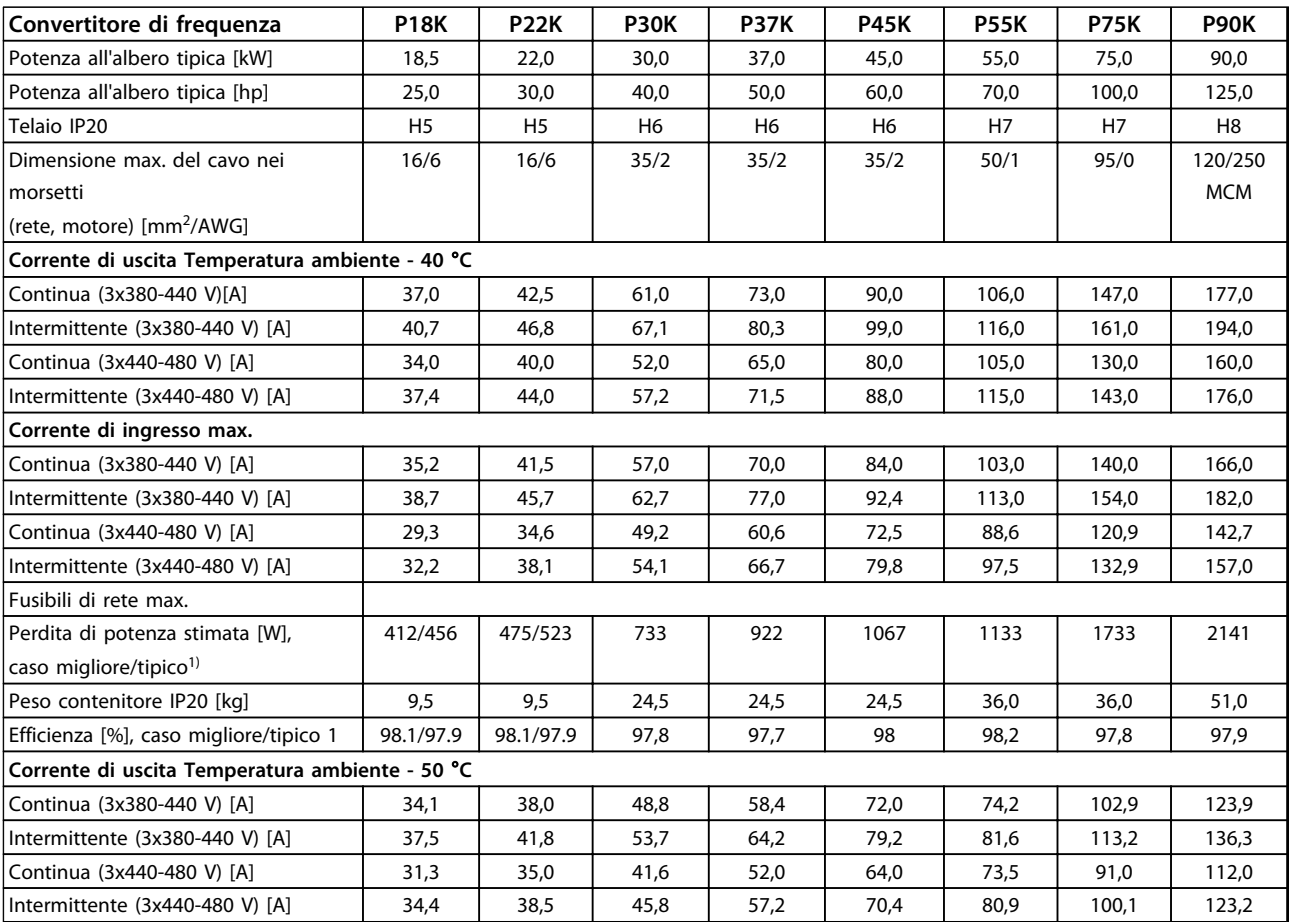

**Tabella 1.28 3x380-480 V CA, P18K-P90K, H5-H8**

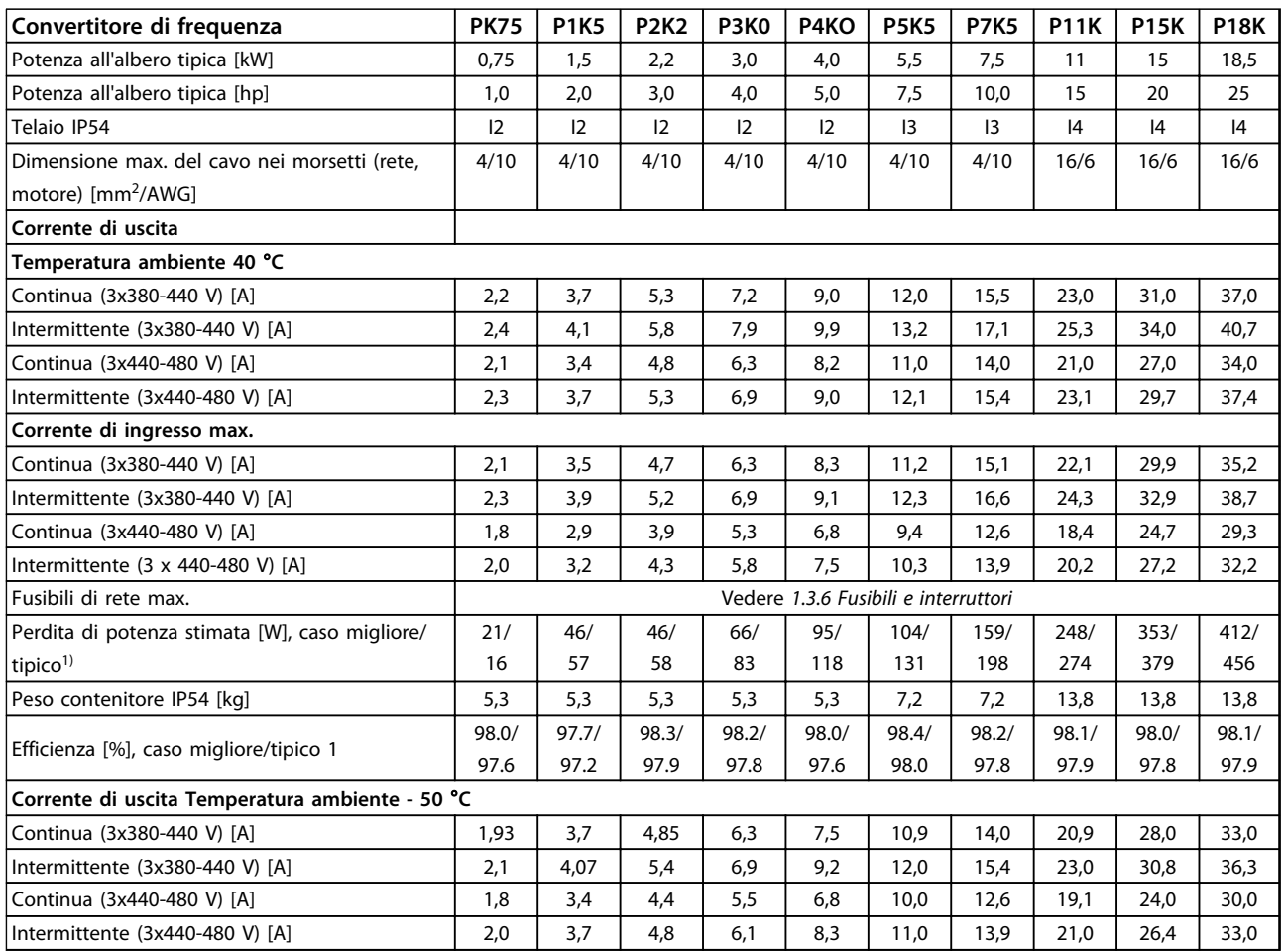

**Tabella 1.29 3x380-480 V CA, PK75-P18K, I2-I4**

Danfoss

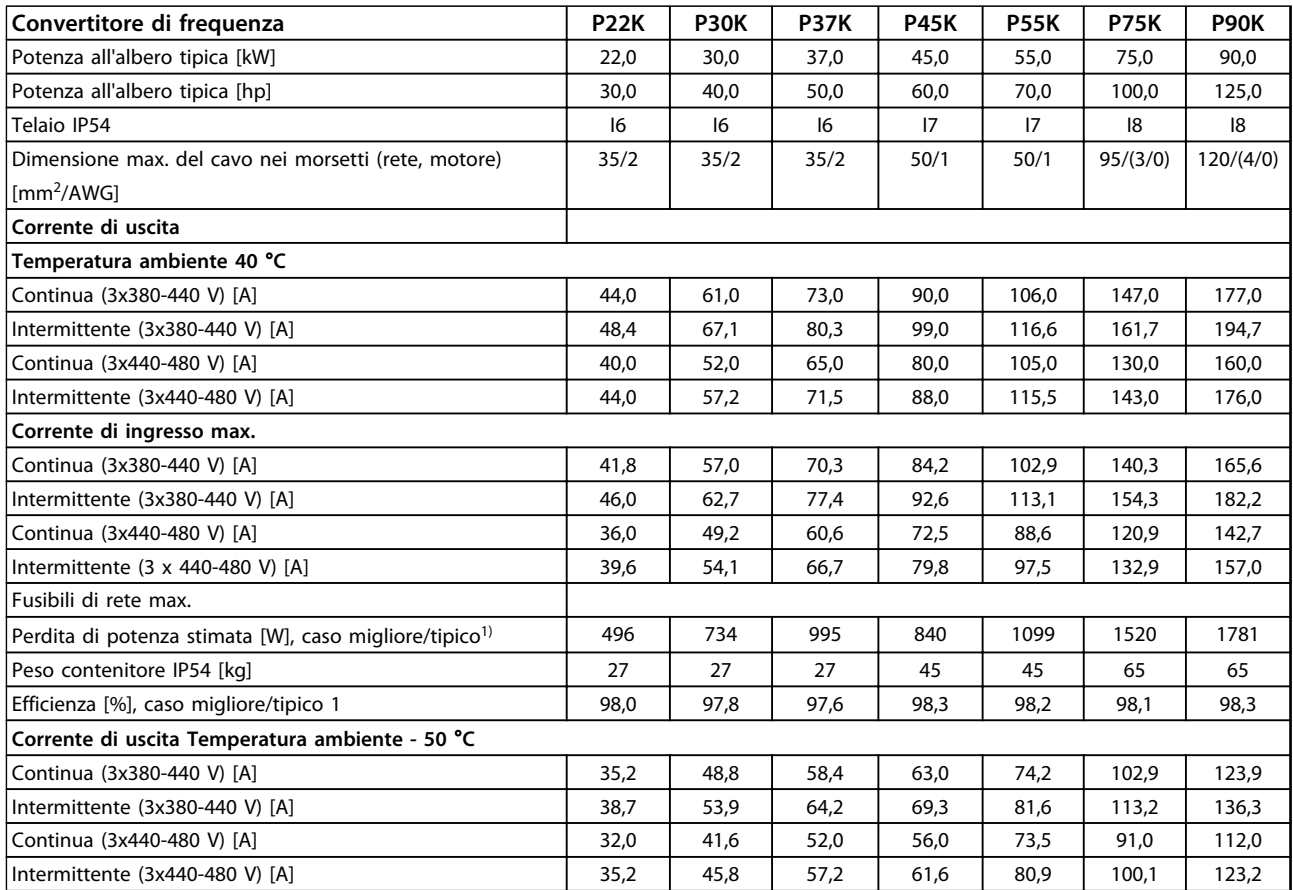

**Tabella 1.30 3x380-480 V CA, P11K-P90K, I6-I8**

### <span id="page-44-0"></span>1.7.3 Alimentazione di rete 3x525-600 V CA

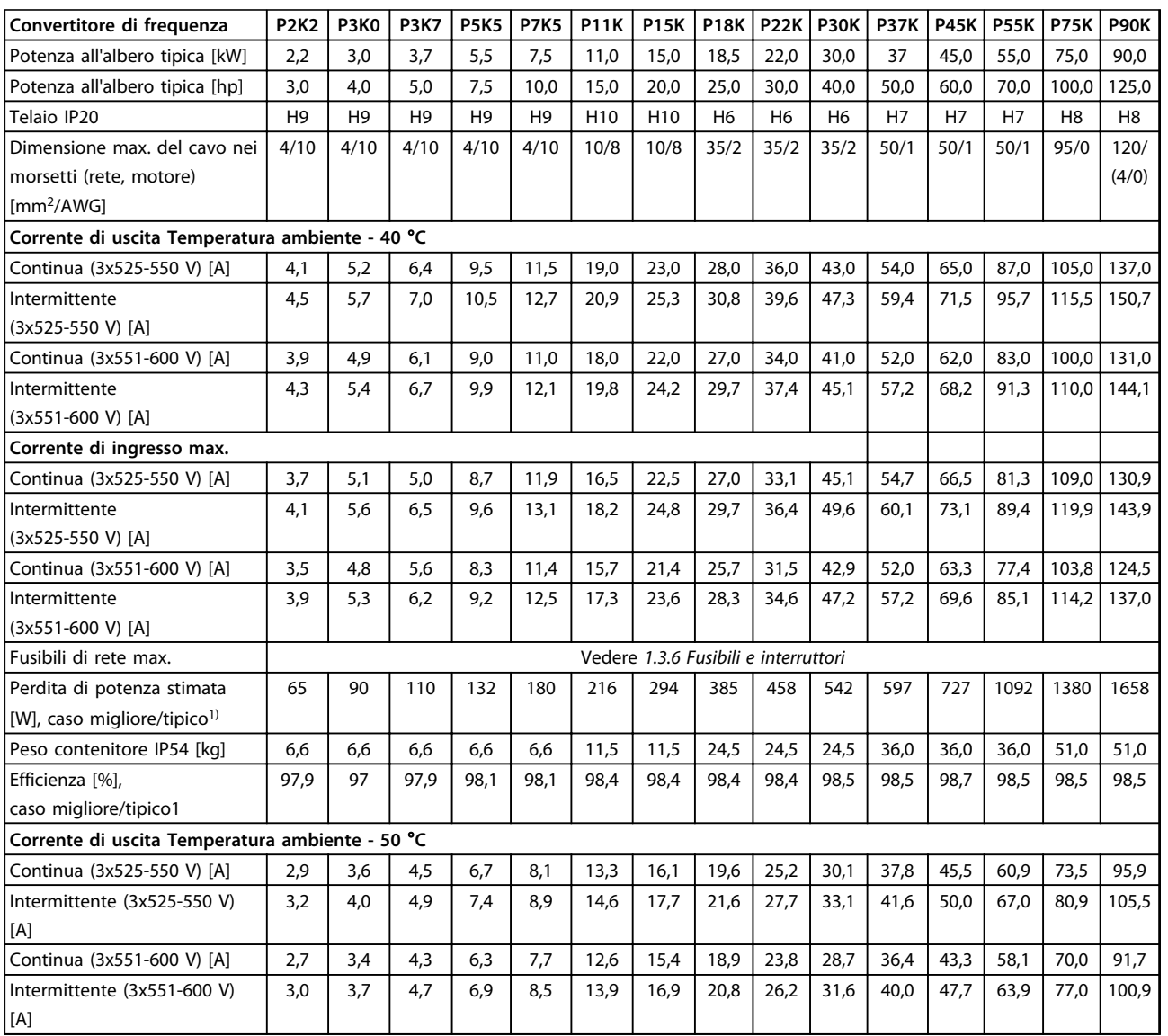

**Tabella 1.31 3x525-600 V CA, P2K2-P90K, H6-H10**

### <span id="page-45-0"></span>1.7.4 Risultati test EMC

I seguenti risultati dei test sono stati ottenuti con un sistema composto da un convertitore di frequenza, un cavo di comando schermato, un quadro di controllo con potenziometro nonché un cavo motore schermato.

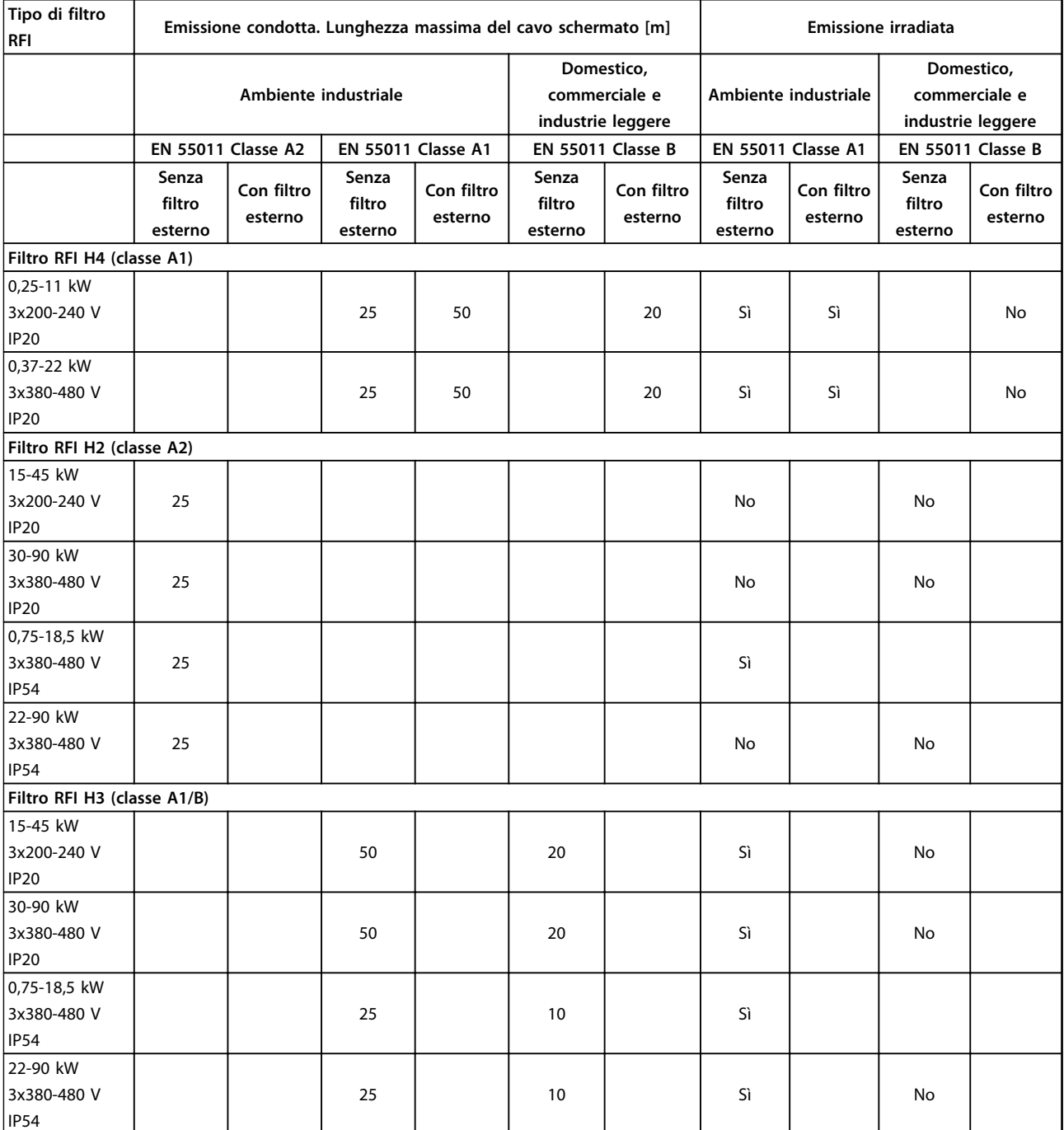

**Tabella 1.32 Risultati dei test**

### 1.7.5 Specifiche generali

#### Protezione e caratteristiche

- **•** Protezione termica elettronica del motore contro il sovraccarico.
- **•** Il monitoraggio termico del dissipatore di calore garantisce lo scatto del convertitore di frequenza nel caso di sovratemperatura.
- **•** Il convertitore di frequenza è protetto dai cortocircuiti tra i morsetti del motore U, V, W.
- **•** In mancanza di una fase del motore, il convertitore di frequenza scatta ed emette un allarme.
- **•** In mancanza di una fase di rete, il convertitore di frequenza scatta o emette un avviso (a seconda del carico).
- **•** Il controllo della tensione del circuito intermedio garantisce lo scatto del convertitore di frequenza quando la tensione del circuito intermedio è troppo alta o troppo bassa.
- **•** Il convertitore di frequenza è protetto dai guasti di terra sui morsetti del motore U, V, W.

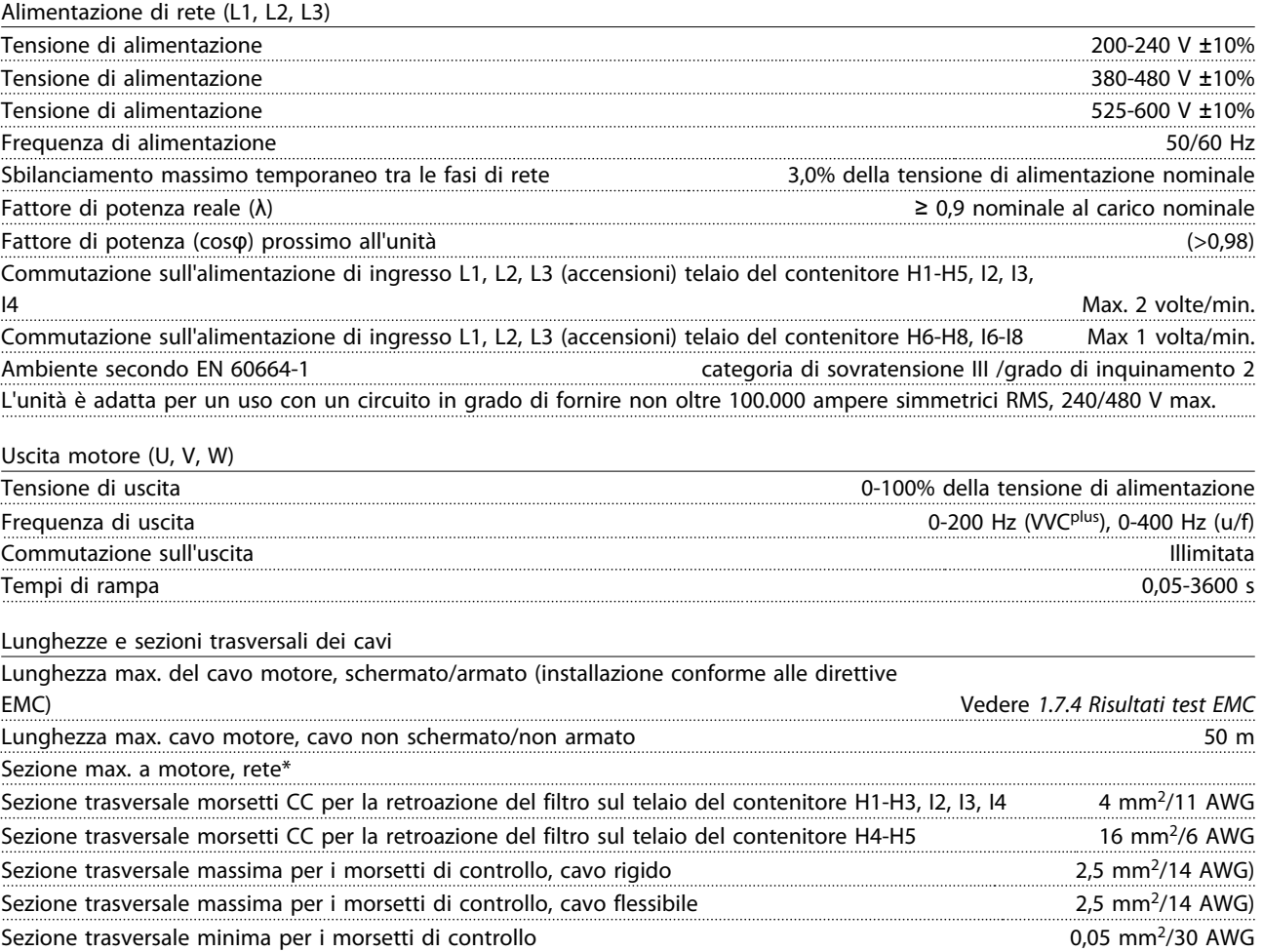

\*Vedere *[1.7.2 Alimentazione di rete 3x380-480 V CA](#page-40-0)* per maggiori informazioni

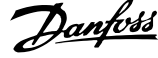

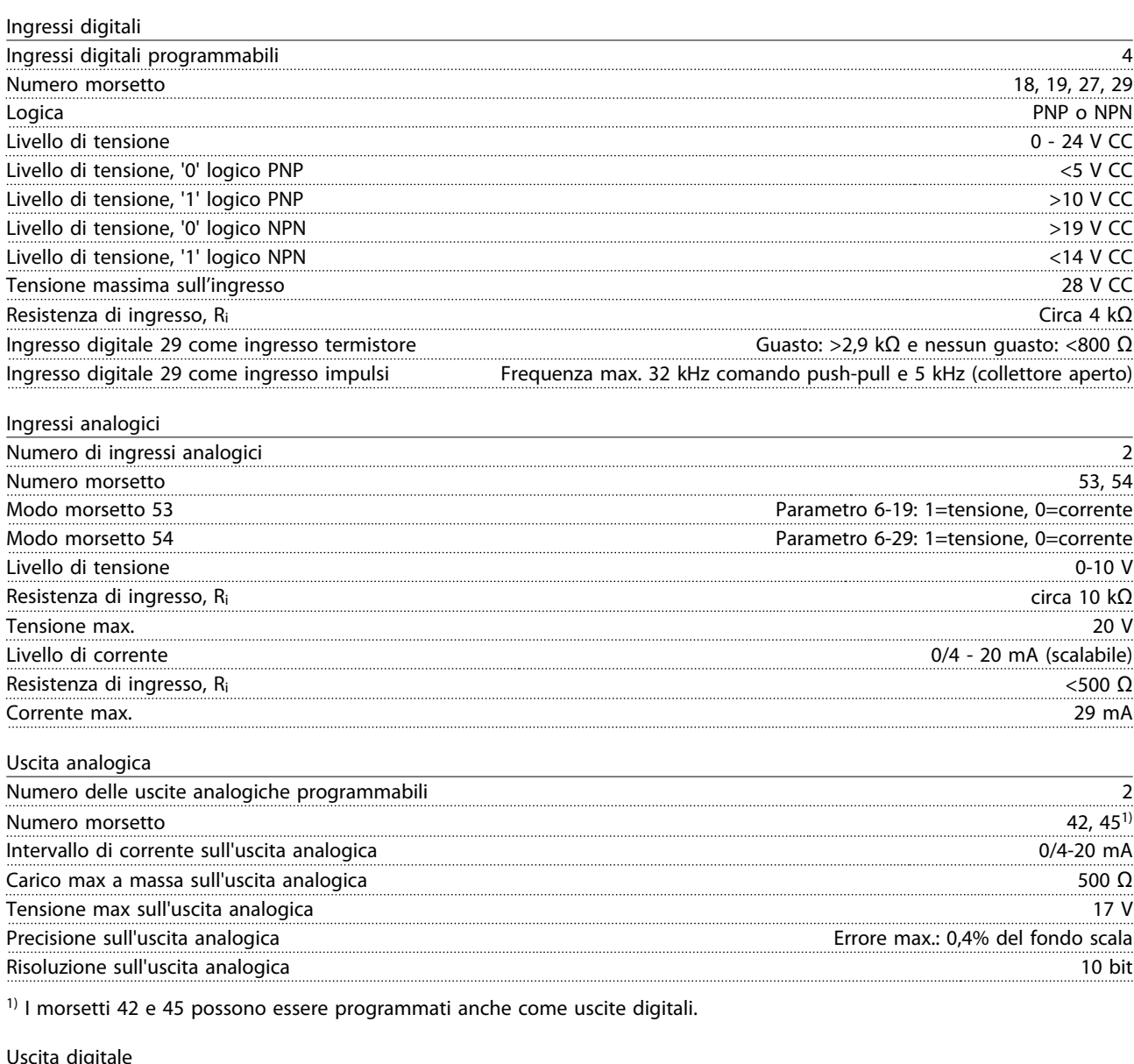

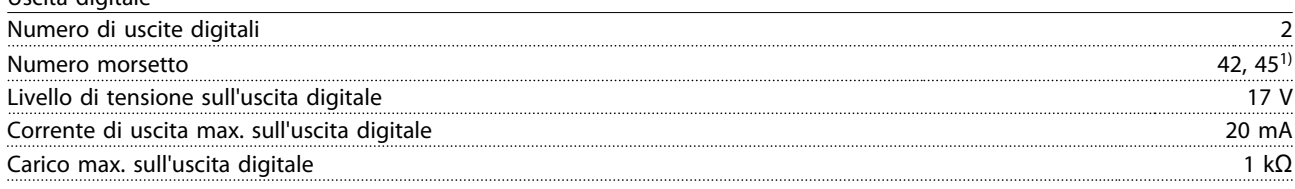

1) I morsetti 42 e 45 possono anche essere programmati come uscita analogica.

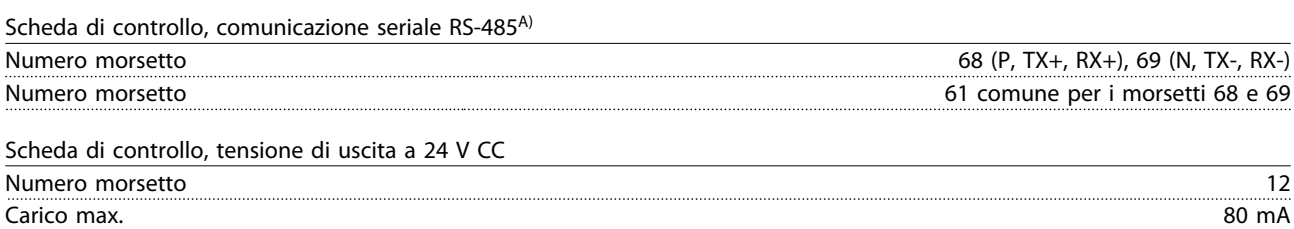

Danfoss

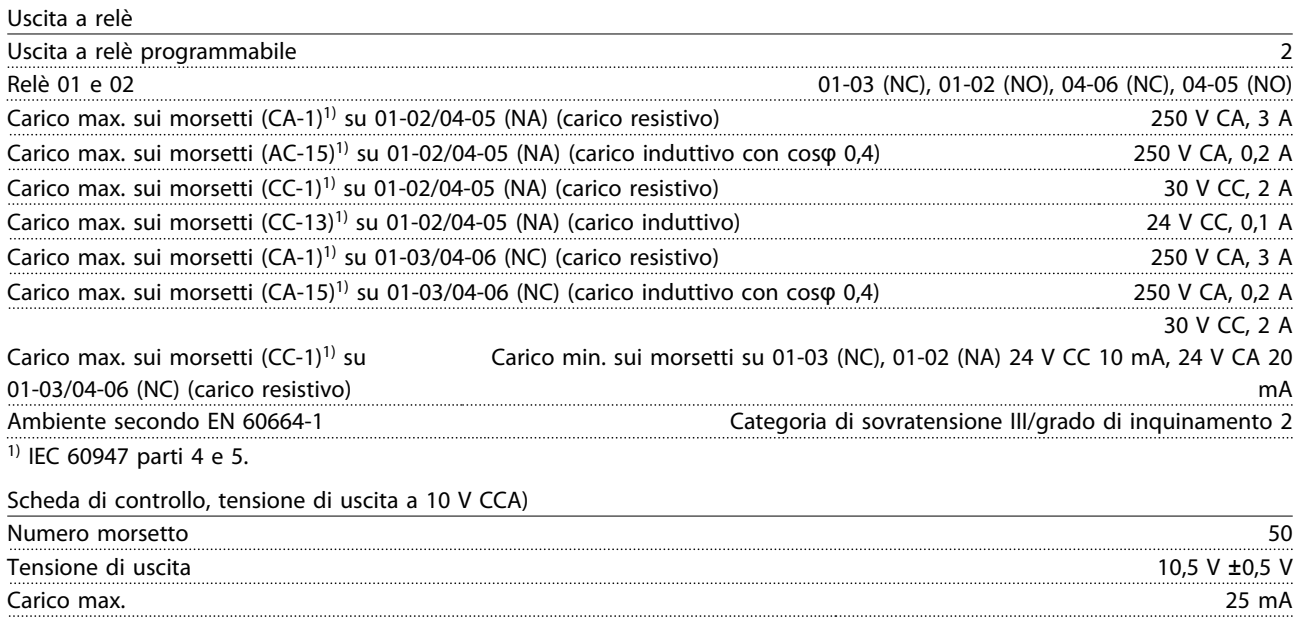

A) Tutti gli ingressi, le uscite, i circuiti, le alimentazioni in CC e i contatti relè sono isolati galvanicamente dalla tensione di alimentazione (PELV) nonché dagli altri morsetti ad alta tensione.

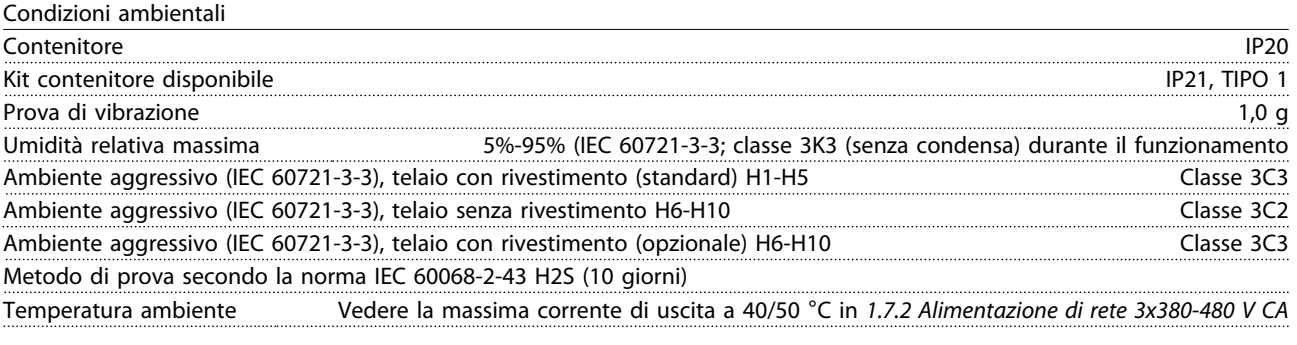

Declassamento in caso di temperatura ambiente elevata, vedere .

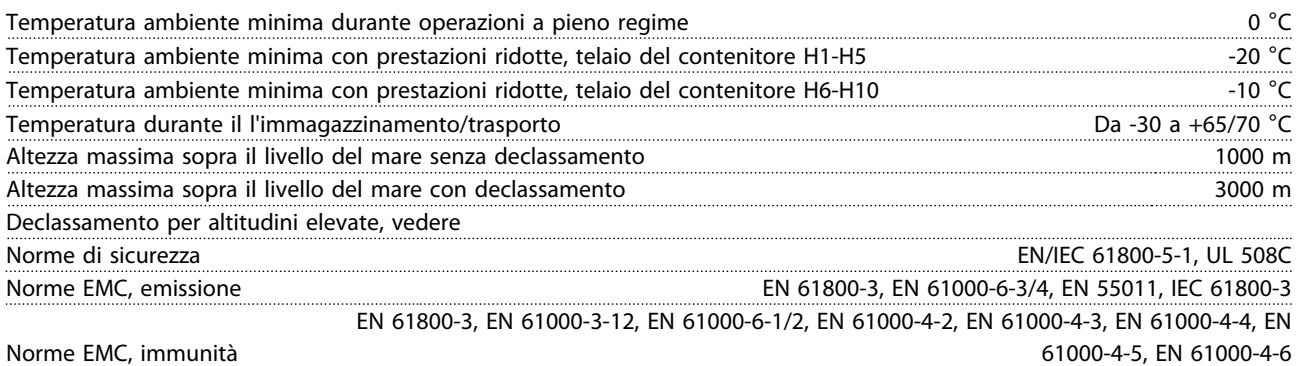

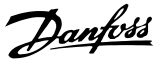

#### <span id="page-49-0"></span>1.8 Condizioni speciali

#### 1.8.1 Declassamento in base alla temperatura ambiente e alla frequenza di commutazione

La temperatura ambiente misurata nelle 24 ore deve essere inferiore di almeno 5 °C rispetto alla temperatura ambiente massima. Se il convertitore di frequenza funziona a temperature ambiente elevate, è necessario ridurre la corrente continua in uscita. Per la curva di declassamento, vedere la *Guida alla progettazione VLT*® *HVAC Basic.*

#### 1.8.2 Declassamento per bassa pressione dell'aria

Il potere di raffreddamento dell'aria viene ridotto nel caso di bassa pressione dell'aria. Per altitudini superiori ai 2000 m, contattare Danfoss per informazioni sulle caratteristiche PELV. Sotto i 1000 m di altitudine non è necessario alcun declassamento, ma sopra i 1000 m la temperatura ambiente o la corrente di uscita massima dovrebbero essere ridotte. Ridurre l'uscita dell'1% per 100 m di altitudine sopra di 1000 m e ridurre la temperatura ambiente massima di 1° per 200 m.

### 1.9 Opzioni per VLT® HVAC Drive FC 101

Per le opzioni disponibili, consultare la *Guida alla Progettazione VLT*® *HVAC Basic Drive FC 101* .

#### 1.10 MCT 10 Support

Le informazioni Software di configurazione MCT 10 sono disponibili all'indirizzo: [www.danfoss.com/BusinessAreas/DrivesSo](http://www.danfoss.com/BusinessAreas/DrivesSolutions/fc101driveupdateswww.Tranedrives.com)[lutions/fc101driveupdates](http://www.danfoss.com/BusinessAreas/DrivesSolutions/fc101driveupdateswww.Tranedrives.com)

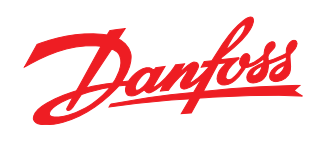

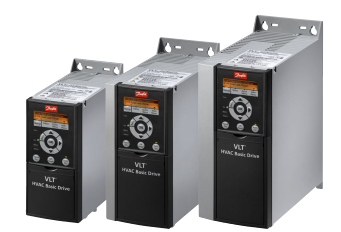

### www.danfoss.com/drives

La Danfoss non si assume alcuna responsabilità circa eventuali errori nei cataloghi, pubblicazioni o altri documenti scritti. La Danfoss si riserva il diritto di modificare i suoi prodotti senza<br>previo avviso, anche per i

Danfoss Power Electronics A/S Ulsnaes 1 6300 Graasten Denmark www.danfoss.com

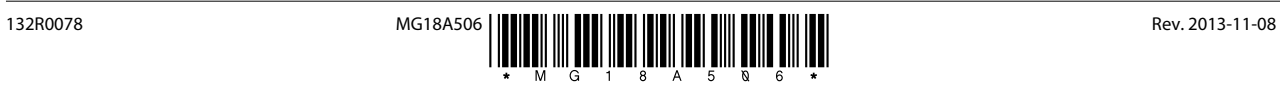